# <span id="page-0-0"></span>**Manual de Serviço do Dell™ XPS™ L701X**

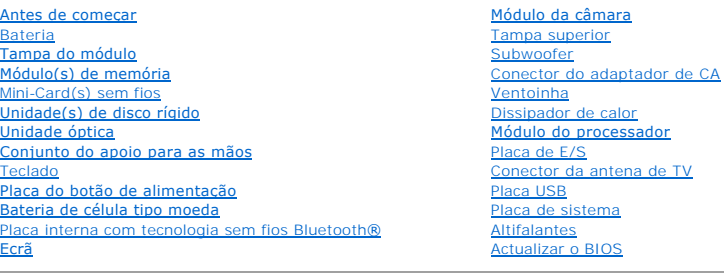

### **Notas, avisos e advertências**

**NOTA:** Uma NOTA fornece informações importantes para ajudar a utilizar melhor o computador.

**AVISO: Um AVISO adverte para potenciais danos no hardware ou perda de dados caso as instruções não sejam seguidas.** 

**ADVERTÊNCIA: Uma ADVERTÊNCIA alerta para a possibilidade de danos materiais, ferimentos pessoais ou morte.** 

**As informações deste documento estão sujeitas a alterações sem aviso prévio. © 2010 Dell Inc. Todos os direitos reservados.**

Marcas comerciais utilizadas neste documento: Dell™, o logótipo da Dell e XPS™ são marcas comerciais da Dell Inc.; Microsoft®, Windows® e o logótipo do botão Iniciar do Windows © são marcas comerciais ou marcas registadas da Microsoft Corporation nos Estados Unidos e/ou noutros países; Bluetooth® é uma marca registada propriedade da<br>Bluetooth SIG, Inc. e é utilizada pela Dell Inc. sob lic

A reprodução destes materiais, sob qualquer forma, sem a autorização por escrito da Dell Inc. é estritamente proibida.

Outubro de 2010 Rev. A00

Modelo regulamentar: série P09E Tipo regulamentar: P09E001

#### **Conector da antena de TV Manual de Serviço do Dell™ XPS™ L701X**

- [Remover o conector da antena de TV](#page-1-0)
- [Voltar a colocar o conector da antena de TV](#page-2-0)
- ADVERTENCIA: Antes de trabalhar no interior do computador, leia as informações de segurança fornecidas com o seu computador. Para obter<br>informações adicionais sobre os melhores procedimentos de segurança, consulte a página
- AVISO: Apenas um técnico qualificado e especializado deve efectuar reparações no seu computador. Os danos causados por uma manutenção<br>não autorizada pela Dell™ não são abrangidos pela garantia.
- AVISO: Para evitar descargas electrostáticas, ligue-se à terra utilizando uma pulseira antiestática ou toque periodicamente numa superfície<br>metálica não pintada (como um conector no computador).
- **AVISO: Para evitar danificar a placa de sistema, remova a bateria principal (consulte [Remover a bateria\)](file:///C:/data/systems/xpsL701X/pt/sm/battery.htm#wp1442926) antes de efectuar qualquer procedimento no interior do computador.**

### <span id="page-1-0"></span>**Remover o conector da antena de TV**

- 1. Siga as instruções em [Antes de começar](file:///C:/data/systems/xpsL701X/pt/sm/before.htm#wp1435071).
- 2. Remova a bateria (consulte [Remover a bateria\)](file:///C:/data/systems/xpsL701X/pt/sm/battery.htm#wp1442926).
- 3. Remova a tampa do módulo (consulte [Remover a tampa do módulo](file:///C:/data/systems/xpsL701X/pt/sm/moduleco.htm#wp1180211)).
- 4. Remova o(s) módulo(s) de memória (consulte [Remover o\(s\) módulo\(s\) de memória](file:///C:/data/systems/xpsL701X/pt/sm/memory.htm#wp1180211)).
- 5. Siga as instruções descritas em [passo 5](file:///C:/data/systems/xpsL701X/pt/sm/hdd.htm#wp1198089) em [Remover a\(s\) unidade\(s\) de disco rígido](file:///C:/data/systems/xpsL701X/pt/sm/hdd.htm#wp1179926).
- 6. Remova a unidade óptica (consulte [Remover a unidade óptica](file:///C:/data/systems/xpsL701X/pt/sm/odd.htm#wp1179926)).
- 7. Remova o conjunto do apoio para as mãos (consulte [Remover o conjunto do apoio para as mãos](file:///C:/data/systems/xpsL701X/pt/sm/palmrest.htm#wp1044787)).
- 8. Remova o teclado (consulte [Remover o teclado\)](file:///C:/data/systems/xpsL701X/pt/sm/keyboard.htm#wp1201059).
- 9. Remova o conjunto do ecrã (consulte [Remover o conjunto do ecrã](file:///C:/data/systems/xpsL701X/pt/sm/display.htm#wp1212160)).
- 10. Remova a(s) Mini-Card(s) (consulte [Remover a\(s\) Mini-Card\(s\)\)](file:///C:/data/systems/xpsL701X/pt/sm/minicard.htm#wp1189423).
- 11. Remova a placa Bluetooth (consulte [Remover a placa Bluetooth](file:///C:/data/systems/xpsL701X/pt/sm/bluetoot.htm#wp1213278)).
- 12. Siga as instruções de [passo 13](file:///C:/data/systems/xpsL701X/pt/sm/topcover.htm#wp1038150) a [passo 18](file:///C:/data/systems/xpsL701X/pt/sm/topcover.htm#wp1037038) na secção [Remover a tampa superior](file:///C:/data/systems/xpsL701X/pt/sm/topcover.htm#wp1035974).
- 13. Desligue o cabo dos altifalantes do respectivo conector na placa de E/S.

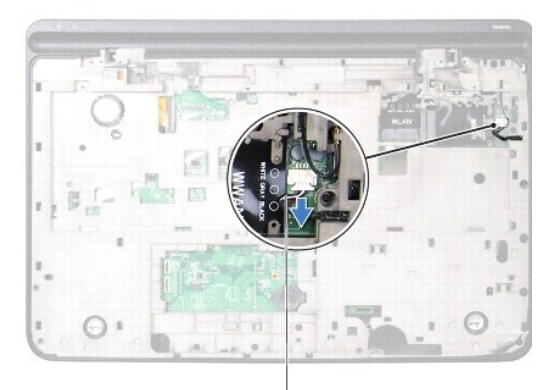

#### cabo dos altifalantes

- 14. Vire ao contrário o conjunto da tampa superior.
- 15. Remova a placa de E/S (consulte [Remover a placa de E/S\)](file:///C:/data/systems/xpsL701X/pt/sm/iobrd.htm#wp1213278).
- 16. Anote a disposição do cabo do conector da antena de TV e retire o cabo das respectivas guias de encaminhamento.
- 17. Remova os dois parafusos que fixam o conector da antena de TV à tampa superior.
- 18. Retire cuidadosamente o conector da antena de TV para fora da ranhura na tampa superior e levante-o.

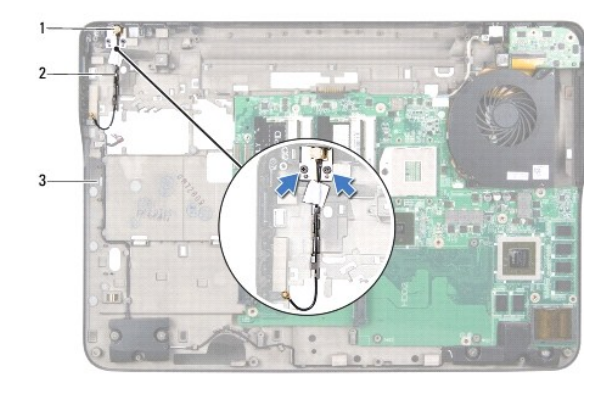

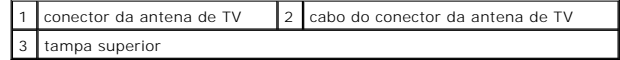

### <span id="page-2-0"></span>**Voltar a colocar o conector da antena de TV**

- 1. Siga as instruções em [Antes de começar](file:///C:/data/systems/xpsL701X/pt/sm/before.htm#wp1435071).
- 2. Alinhe o conector da antena de TV com a ranhura na tampa superior e coloque-o sobre a tampa superior.
- 3. Volte a colocar os dois parafusos que fixam o conector da antena de TV à tampa superior.
- 4. Disponha o cabo do conector da antena da TV nas guias de encaminhamento.
- 5. Volte a colocar a placa de E/S (consulte [Voltar a colocar a placa de E/S](file:///C:/data/systems/xpsL701X/pt/sm/iobrd.htm#wp1213767)).
- 6. Ligue o cabo dos altifalantes ao respectivo conector na placa de E/S.
- 7. Siga as instruções de [passo 11](file:///C:/data/systems/xpsL701X/pt/sm/topcover.htm#wp1038330) a [passo 15](file:///C:/data/systems/xpsL701X/pt/sm/topcover.htm#wp1036805) na secção [Voltar a colocar a tampa superior.](file:///C:/data/systems/xpsL701X/pt/sm/topcover.htm#wp1037718)
- 8. Volte a colocar a placa Bluetooth (consulte [Voltar a colocar a placa Bluetooth\)](file:///C:/data/systems/xpsL701X/pt/sm/bluetoot.htm#wp1213767).
- 9. Volte a colocar a(s) Mini-Card(s) (consulte [Voltar a colocar as Mini-](file:///C:/data/systems/xpsL701X/pt/sm/minicard.htm#wp1181828)Card(s)).
- 10. Volte a colocar o conjunto do ecrã (consulte [Voltar a colocar o conjunto do ecrã](file:///C:/data/systems/xpsL701X/pt/sm/display.htm#wp1217287)).
- 11. Volte a colocar o teclado (consulte [Voltar a colocar o teclado](file:///C:/data/systems/xpsL701X/pt/sm/keyboard.htm#wp1179994)).
- 12. Volte a colocar o conjunto do apoio para as mãos (consulte [Voltar a colocar o conjunto do apoio para as mãos](file:///C:/data/systems/xpsL701X/pt/sm/palmrest.htm#wp1063475)).
- 13. Volte a colocar a unidade óptica (consulte [Voltar a colocar a unidade óptica](file:///C:/data/systems/xpsL701X/pt/sm/odd.htm#wp1198348)).
- 14. Siga as instruções descritas em [passo 5](file:///C:/data/systems/xpsL701X/pt/sm/hdd.htm#wp1198459) em [Voltar a colocar a\(s\) unidade\(s\) de disco rígido](file:///C:/data/systems/xpsL701X/pt/sm/hdd.htm#wp1198357).
- 15. Volte a colocar o(s) módulo(s) de memória (consulte [Voltar a colocar o\(s\) módulo\(s\) de memória](file:///C:/data/systems/xpsL701X/pt/sm/memory.htm#wp1198546)).
- 16. Volte a colocar a tampa do módulo (consulte [Voltar a colocar a tampa do módulo](file:///C:/data/systems/xpsL701X/pt/sm/moduleco.htm#wp1200219)).
- 17. Volte a colocar a bateria (consulte [Voltar a colocar a bateria](file:///C:/data/systems/xpsL701X/pt/sm/battery.htm#wp1451569)).

AVISO: Antes de ligar o computador, volte a colocar todos os parafusos e certifique-**se de que não existem parafusos perdidos no interior do**<br>computador. Se não o fizer, poderá provocar danos no computador.

 **Bateria Manual de Serviço do Dell™ XPS™ L701X** 

- **C** Remover a bateria
- **O** Voltar a colocar a bat
- ADVERTENCIA: Antes de trabalhar no interior do computador, leia as informações de segurança fornecidas com o seu computador. Para obter<br>informações adicionais sobre os melhores procedimentos de segurança, consulte a página **www.dell.com/regulatory\_compliance.**
- AVISO: Apenas um técnico qualificado e especializado deve efectuar reparações no seu computador. Os danos causados por uma manutenção<br>não autorizada pela Dell™ não são abrangidos pela garantia.
- AVISO: Para evitar descargas electrostáticas, ligue-se à terra utilizando uma pulseira antiestática ou toque periodicamente numa superfície<br>metálica não pintada (como um conector no computador).

**AVISO: Para evitar danos no computador, utilize apenas as baterias concebidas para este computador Dell em particular. Não utilize baterias concebidas para outros computadores Dell.**

### <span id="page-4-0"></span>**Remover a bateria**

- 1. Siga as instruções em [Antes de começar](file:///C:/data/systems/xpsL701X/pt/sm/before.htm#wp1435071).
- 2. Vire o computador ao contrário.
- 3. Faça deslizar o trinco de desbloqueio da bateria para o lado.
- 4. Levante a bateria em ângulo e retire-a do respectivo compartimento.

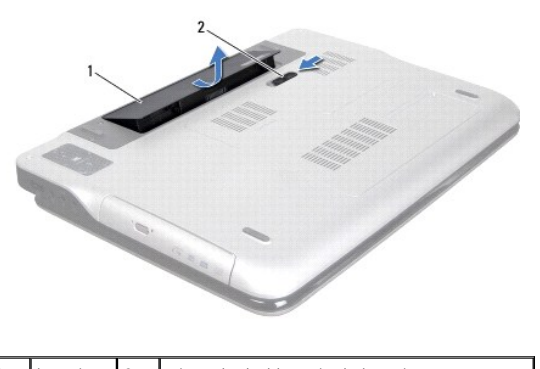

bateria 2 trinco de desbloqueio da bateria

# <span id="page-4-1"></span>**Voltar a colocar a bateria**

**AVISO: Para evitar danos no computador, utilize apenas as baterias concebidas para este computador Dell em particular.** 

- 1. Siga as instruções em [Antes de começar](file:///C:/data/systems/xpsL701X/pt/sm/before.htm#wp1435071).
- 2. Alinhe as patilhas na bateria com as ranhuras do compartimento da bateria e pressione a bateria até esta se encaixar no lugar.

### **Antes de começar Manual de Serviço do Dell™ XPS™ L701X**

- **O** Ferramentas recomendadas
- **O** Desligar o computador
- [Antes de trabalhar no interior do computador](#page-5-2)

Este manual fornece os procedimentos de remoção e instalação dos componentes no computador. A menos que seja registado o contrário, cada procedimento pressupõe que:

- l Executou os passos em **[Desligar o computador](#page-5-1) e Antes de trabalhar no interior do computador**.
- l Leu as informações de segurança fornecidas com o computador*.*
- l Um componente pode ser substituído ou, se adquirido em separado, instalado executando o procedimento de remoção pela ordem inversa.

#### <span id="page-5-0"></span>**Ferramentas recomendadas**

Para executar os procedimentos descritos neste documento, podem ser necessárias as seguintes ferramentas:

- l Chave de parafusos pequena
- l Chave de parafusos Phillips
- l Instrumento plástico pontiagudo
- l Programa de actualização executável do BIOS disponível em **support.dell.com**

### <span id="page-5-1"></span>**Desligar o computador**

- **AVISO: Para evitar a perda de dados, guarde e feche todos os ficheiros abertos e saia de todos os programas abertos antes de desligar o computador.**
- 1. Guarde e feche todos os ficheiros abertos e saia de todos os programas em utilização.
- 2. Para desligar o sistema operativo, clique em **Iniciar** e, em seguida, clique em **Desligar**.
- 3. Assegure-se de que o computador está desligado. Se o computador não tiver desligado automaticamente quando encerrou o sistema operativo, prima continuamente o botão de alimentação até o computador desligar.

### <span id="page-5-2"></span>**Antes de trabalhar no interior do computador**

Utilize as seguintes directrizes de segurança para ajudar a proteger o seu computador de possíveis danos e para ajudar a garantir a sua segurança pessoal.

- ADVERTENCIA: Antes de trabalhar no interior do computador, leia as informações de segurança fornecidas com o seu computador. Para obter<br>informações adicionais sobre os melhores procedimentos de segurança, consulte a página **www.dell.com/regulatory\_compliance.**
- AVISO: Para evitar descargas electrostáticas, ligue-se à terra utilizando uma pulseira antiestática ou toque periodicamente numa superfície<br>metálica não pintada (como um conector no computador).
- **AVISO: Manuseie cuidadosamente os componentes e as placas. Não toque nos componentes ou nos contactos da placa. Segure a placa pelas extremidades ou pelo suporte metálico de instalação. Segure num componente, como um processador, pelas suas extremidades e não pelos pinos.**
- AVISO: Apenas um técnico qualificado e especializado deve efectuar reparações no seu computador. Os danos causados por uma manutenção<br>não autorizada pela Dell™ não são abrangidos pela garantia.
- **AVISO: Ao desligar um cabo, puxe-o pelo conector ou pela patilha, não pelo próprio cabo. Alguns cabos têm conectores com patilhas de bloqueio;**  se estiver a desligar este tipo de cabo, pressione as patilhas de bloqueio antes de desligar o cabo. Ao separar as fichas, mantenha-as alinhadas<br>para evitar a torção dos pinos. Para além disso, antes de ligar um cabo, veri **correctamente.**
- **AVISO: Para evitar danificar o computador, execute os seguintes passos antes de começar a trabalhar no interior do computador.**
- 1. Certifique-se de que a superfície de trabalho é plana e está limpa para evitar que a tampa do computador fique riscada.

2. Desligue o computador (consulte [Desligar o computador](#page-5-1)) e todos os dispositivos a ele ligados.

**AVISO: Para desligar um cabo de rede, desligue primeiro o cabo do computador e, em seguida, desligue o cabo do dispositivo de rede.**

- 3. Desligue todos os cabos telefónicos ou de rede do computador.
- 4. Pressione e ejecte quaisquer cartões instalados no leitor de cartões multimédia.
- 5. Desligue o computador e todos os dispositivos anexados das respectivas tomadas eléctricas.
- 6. Desligue todos os dispositivos ligados do computador.

**AVISO: Para evitar danificar a placa de sistema, remova a bateria principal (consulte [Remover a bateria\)](file:///C:/data/systems/xpsL701X/pt/sm/battery.htm#wp1442926) antes de efectuar qualquer procedimento no interior do computador.** 

- 7. Remova a bateria (consulte [Remover a bateria\)](file:///C:/data/systems/xpsL701X/pt/sm/battery.htm#wp1442926).
- 8. Vire o computador para cima, abra o ecrã e pressione o botão de alimentação para ligar a placa de sistema à terra.
- AVISO: Antes de tocar em alguma coisa no interior do computador, ligue-**se à terra tocando numa superfície metálica não pintada, como a que se**<br>encontra na parte posterior do computador. Enquanto trabalha, toque periodicam

### **Actualizar o BIOS Manual de Serviço do Dell™ XPS™ L701X**

O BIOS pode precisar ser actualizado quando uma nova actualização é lançada ou quando a placa de sistema é trocada. Para actualizar o BIOS:

- 1. Ligue o computador.
- 2. Aceda a **support.dell.com/support/downloads**.
- 3. Localize o ficheiro de actualização do BIOS do seu computador:

**A NOTA: A Etiqueta de Serviço do computador encontra-se na parte inferior do computador** 

Se tiver a Etiqueta de Serviço do seu computador:

- a. Clique em **Enter a Service Tag** (Introduzir o número da etiqueta).
- b. Introduza a etiqueta de serviço do seu computador no campo **Enter a service tag:** (Introduzir uma etiqueta de serviço:), clique em **Go** (Avançar) e avance para o etapa 4

Se não tiver a Etiqueta de Serviço do seu computador:

- a. Clique em **Select Model** (Seleccionar modelo).
- b. Seleccione o tipo de produto na lista **Select Your Product Family** (Seleccionar a família de produtos).
- c. Seleccione a marca do produto na lista **Select Your Product Line** (Seleccionar a gama de produtos).
- d. Seleccione o número do modelo do produto na lista **Select Your Product Model** (Seleccionar modelo do produto).

**NOTA:** Se tiver seleccionado um modelo diferente e pretender recomeçar, clique em **Start Over** (Recomeçar) na parte superior direita do menu.

- e. Clique em **Confirm** (Confirmar).
- <span id="page-7-0"></span>4. É apresentada uma lista de resultados no ecrã. Clique em **BIOS**.
- 5. Clique em **Download Now** (Transferir agora) para transferir o ficheiro mais recente do BIOS. A janela **File Download** (Transferência de ficheiro) é apresentada.
- 6. Clique em **Save** (Guardar) para guardar o ficheiro no ambiente de trabalho. O ficheiro será guardado no seu ambiente de trabalho.
- 7. Clique em Close (Fechar) quando a janela Download Complete (Transferência concluída) for apresentada.<br>O ícone do ficheiro aparecerá no seu ambiente de trabalho com o mesmo título do ficheiro de actualização do BIOS tran
- 8. Clique duas vezes no ícone do ficheiro que está no ambiente de trabalho e siga as instruções do ecrã.

### **Placa interna com tecnologia sem fios Bluetooth® Manual de Serviço do Dell™ XPS™ L701X**

**Remover a placa Bluetooth** 

#### Voltar a colocar a placa Bluetooth

- ADVERTENCIA: Antes de trabalhar no interior do computador, leia as informações de segurança fornecidas com o seu computador. Para obter<br>informações adicionais sobre os melhores procedimentos de segurança, consulte a página **www.dell.com/regulatory\_compliance.**
- AVISO: Apenas um técnico qualificado e especializado deve efectuar reparações no seu computador. Os danos causados por uma manutenção<br>não autorizada pela Dell™ não são abrangidos pela garantia.
- AVISO: Para evitar descargas electrostáticas, ligue-se à terra utilizando uma pulseira antiestática ou toque periodicamente numa superfície<br>metálica não pintada (como um conector no computador).
- **AVISO: Para evitar danificar a placa de sistema, remova a bateria principal (consulte [Remover a bateria\)](file:///C:/data/systems/xpsL701X/pt/sm/battery.htm#wp1442926) antes de efectuar qualquer procedimento no interior do computador.**

### <span id="page-8-0"></span>**Remover a placa Bluetooth**

- 1. Siga as instruções em [Antes de começar](file:///C:/data/systems/xpsL701X/pt/sm/before.htm#wp1435071).
- 2. Remova a bateria (consulte [Remover a bateria\)](file:///C:/data/systems/xpsL701X/pt/sm/battery.htm#wp1442926).
- 3. Remova a tampa do módulo (consulte [Remover a tampa do módulo](file:///C:/data/systems/xpsL701X/pt/sm/moduleco.htm#wp1180211)).
- 4. Remova o(s) módulo(s) de memória (consulte **Remover o(s)** módulo(s) de memória).
- 5. Siga as instruções descritas em [passo 5](file:///C:/data/systems/xpsL701X/pt/sm/hdd.htm#wp1198089) em [Remover a\(s\) unidade\(s\) de disco rígido](file:///C:/data/systems/xpsL701X/pt/sm/hdd.htm#wp1179926).
- 6. Remova a unidade óptica (consulte [Remover a unidade óptica](file:///C:/data/systems/xpsL701X/pt/sm/odd.htm#wp1179926)).
- 7. Remova o conjunto do apoio para as mãos (consulte [Remover o conjunto do apoio para as mãos](file:///C:/data/systems/xpsL701X/pt/sm/palmrest.htm#wp1044787)).
- 8. Desligue o cabo da placa Bluetooth do conector da placa do sistema.
- 9. Levante e retire a placa Bluetooth da base do computador, juntamente com o cabo.

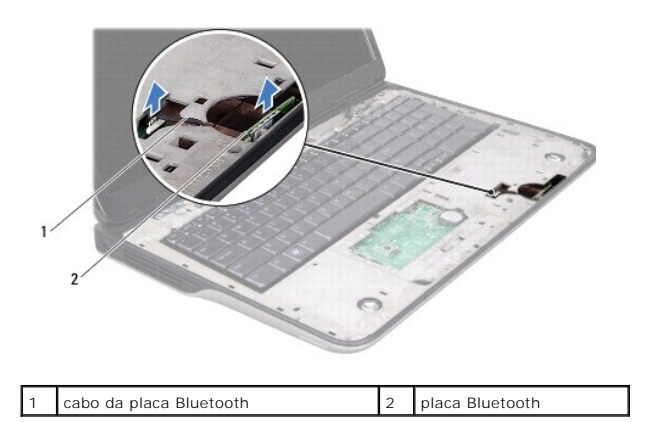

### <span id="page-8-1"></span>**Voltar a colocar a placa Bluetooth**

- 1. Siga as instruções em [Antes de começar](file:///C:/data/systems/xpsL701X/pt/sm/before.htm#wp1435071).
- 2. Faça deslizar a placa Bluetooth para dentro da ranhura na base do computador e fixe-a no lugar.
- 3. Ligue o cabo da placa Bluetooth ao conector da placa do sistema.
- 4. Volte a colocar o conjunto do apoio para as mãos (consulte [Voltar a colocar o conjunto do apoio para as mãos](file:///C:/data/systems/xpsL701X/pt/sm/palmrest.htm#wp1063475)).
- 5. Volte a colocar a unidade óptica (consulte [Voltar a colocar a unidade óptica](file:///C:/data/systems/xpsL701X/pt/sm/odd.htm#wp1198348)).
- 6. Siga as instruções descritas em [passo 5](file:///C:/data/systems/xpsL701X/pt/sm/hdd.htm#wp1198459) em [Voltar a colocar a\(s\) unidade\(s\) de disco rígido](file:///C:/data/systems/xpsL701X/pt/sm/hdd.htm#wp1198357).
- 7. Volte a colocar o(s) módulo(s) de memória (consulte [Voltar a colocar o\(s\) módulo\(s\) de memória](file:///C:/data/systems/xpsL701X/pt/sm/memory.htm#wp1198546)).
- 8. Volte a colocar a tampa do módulo (consulte [Voltar a colocar a tampa do módulo](file:///C:/data/systems/xpsL701X/pt/sm/moduleco.htm#wp1200219)).
- 9. Volte a colocar a bateria (consulte [Voltar a colocar a bateria](file:///C:/data/systems/xpsL701X/pt/sm/battery.htm#wp1451569)).

AVISO: Antes de ligar o computador, volte a colocar todos os parafusos e certifique-**se de que não existem parafusos perdidos no interior do**<br>computador. Se não o fizer, poderá provocar danos no computador.

### **Módulo da câmara Manual de Serviço do Dell™ XPS™ L701X**

- [Remover o módulo da câmara](#page-10-0)
- Voltar a colocar o módulo da câm
- ADVERTENCIA: Antes de trabalhar no interior do computador, leia as informações de segurança fornecidas com o seu computador. Para obter<br>informações adicionais sobre os melhores procedimentos de segurança, consulte a página
- AVISO: Apenas um técnico qualificado e especializado deve efectuar reparações no seu computador. Os danos causados por uma manutenção<br>não autorizada pela Dell™ não são abrangidos pela garantia.
- AVISO: Para evitar descargas electrostáticas, ligue-se à terra utilizando uma pulseira antiestática ou toque periodicamente numa superfície<br>metálica não pintada (como um conector no computador).
- **AVISO: Para evitar danificar a placa de sistema, remova a bateria principal (consulte [Remover a bateria\)](file:///C:/data/systems/xpsL701X/pt/sm/battery.htm#wp1442926) antes de efectuar qualquer procedimento no interior do computador.**

# <span id="page-10-0"></span>**Remover o módulo da câmara**

- 1. Siga as instruções em [Antes de começar](file:///C:/data/systems/xpsL701X/pt/sm/before.htm#wp1435071).
- 2. Remova a bateria (consulte [Remover a bateria\)](file:///C:/data/systems/xpsL701X/pt/sm/battery.htm#wp1442926).
- 3. Remova a tampa do módulo (consulte [Remover a tampa do módulo](file:///C:/data/systems/xpsL701X/pt/sm/moduleco.htm#wp1180211)).
- 4. Remova o(s) módulo(s) de memória (consulte [Remover o\(s\) módulo\(s\) de memória](file:///C:/data/systems/xpsL701X/pt/sm/memory.htm#wp1180211)).
- 5. Siga as instruções descritas em [passo 5](file:///C:/data/systems/xpsL701X/pt/sm/hdd.htm#wp1198089) em [Remover a\(s\) unidade\(s\) de disco rígido](file:///C:/data/systems/xpsL701X/pt/sm/hdd.htm#wp1179926).
- 6. Remova a unidade óptica (consulte [Remover a unidade óptica](file:///C:/data/systems/xpsL701X/pt/sm/odd.htm#wp1179926)).
- 7. Remova o conjunto do apoio para as mãos (consulte [Remover o conjunto do apoio para as mãos](file:///C:/data/systems/xpsL701X/pt/sm/palmrest.htm#wp1044787)).
- 8. Remova o teclado (consulte [Remover o teclado\)](file:///C:/data/systems/xpsL701X/pt/sm/keyboard.htm#wp1201059).
- 9. Remova o conjunto do ecrã (consulte [Remover o conjunto do ecrã](file:///C:/data/systems/xpsL701X/pt/sm/display.htm#wp1212160)).
- 10. Remova a moldura do ecrã (consulte [Remover a moldura do ecrã](file:///C:/data/systems/xpsL701X/pt/sm/display.htm#wp1212652)).
- 11. Levante cuidadosamente o módulo da câmara da tampa posterior do ecrã.

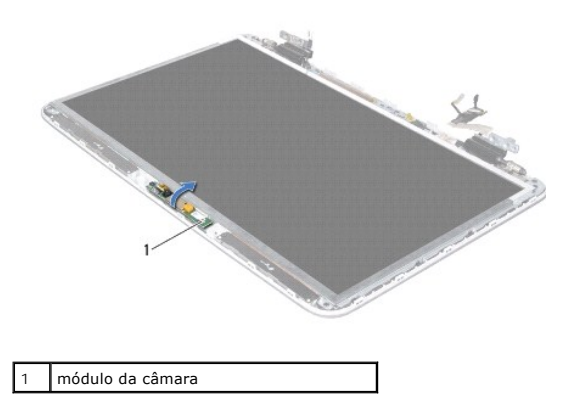

12. Remova cuidadosamente a fita que fixa o cabo da câmara ao módulo da câmara.

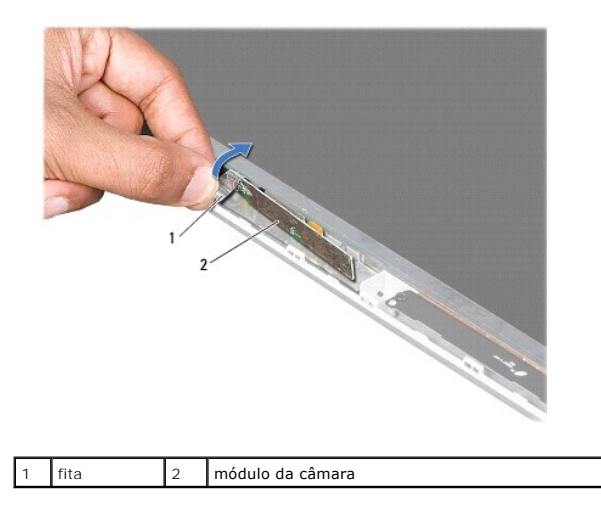

13. Puxe a patilha para retirar o cabo da câmara do conector no módulo da câmara.

14. Levante o módulo da câmara da tampa posterior do ecrã.

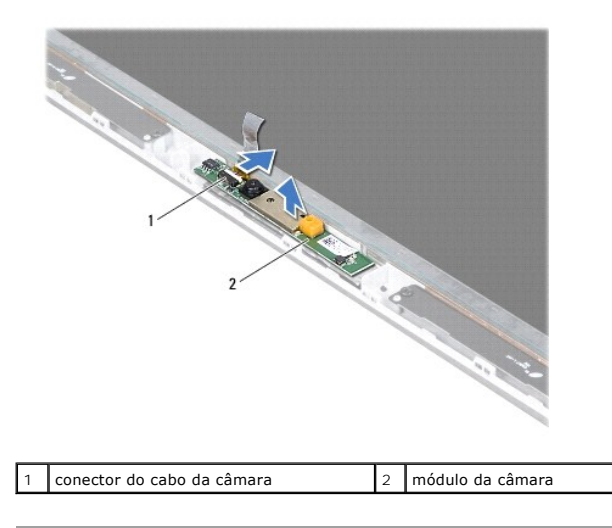

# <span id="page-11-0"></span>**Voltar a colocar o módulo da câmara**

- 1. Siga as instruções em [Antes de começar](file:///C:/data/systems/xpsL701X/pt/sm/before.htm#wp1435071).
- 2. Ligue o cabo da câmara ao conector no módulo da câmara.
- 3. Cole a fita que fixa o cabo da câmara ao módulo da câmara.
- 4. Utilize as guias de alinhamento para colocar o módulo da câmara na tampa posterior do ecrã.
- 5. Volte a colocar a moldura do ecrã (consulte [Voltar a colocar a moldura do ecrã](file:///C:/data/systems/xpsL701X/pt/sm/display.htm#wp1207247)).
- 6. Volte a colocar o conjunto do ecrã (consulte [Voltar a colocar o conjunto do ecrã](file:///C:/data/systems/xpsL701X/pt/sm/display.htm#wp1217287)).
- 7. Volte a colocar o teclado (consulte [Voltar a colocar o teclado](file:///C:/data/systems/xpsL701X/pt/sm/keyboard.htm#wp1179994)).
- 8. Volte a colocar o conjunto do apoio para as mãos (consulte [Voltar a colocar o conjunto do apoio para as mãos](file:///C:/data/systems/xpsL701X/pt/sm/palmrest.htm#wp1063475)).
- 9. Volte a colocar a unidade óptica (consulte [Voltar a colocar a unidade óptica](file:///C:/data/systems/xpsL701X/pt/sm/odd.htm#wp1198348)).
- 10. Siga as instruções descritas em [passo 5](file:///C:/data/systems/xpsL701X/pt/sm/hdd.htm#wp1198459) em [Voltar a colocar a\(s\) unidade\(s\) de disco rígido](file:///C:/data/systems/xpsL701X/pt/sm/hdd.htm#wp1198357).
- 11. Volte a colocar o(s) módulo(s) de memória (consulte [Voltar a colocar o\(s\) módulo\(s\) de memória](file:///C:/data/systems/xpsL701X/pt/sm/memory.htm#wp1198546)).
- 12. Volte a colocar a tampa do módulo (consulte [Voltar a colocar a tampa do módulo](file:///C:/data/systems/xpsL701X/pt/sm/moduleco.htm#wp1200219)).
- 13. Volte a colocar a bateria (consulte [Voltar a colocar a bateria](file:///C:/data/systems/xpsL701X/pt/sm/battery.htm#wp1451569)).
- AVISO: Antes de ligar o computador, volte a colocar todos os parafusos e certifique-**se de que não existem parafusos perdidos no interior do**<br>computador. Se não o fizer, poderá provocar danos no computador.

### **Bateria de célula tipo moeda Manual de Serviço do Dell™ XPS™ L701X**

- **O** Remover a bateria de célula tipo moeda
- O Voltar a colocar a bateria de célula tipo n
- ADVERTENCIA: Antes de trabalhar no interior do computador, leia as informações de segurança fornecidas com o seu computador. Para obter<br>informações adicionais sobre os melhores procedimentos de segurança, consulte a página
- AVISO: Apenas um técnico qualificado e especializado deve efectuar reparações no seu computador. Os danos causados por uma manutenção<br>não autorizada pela Dell™ não são abrangidos pela garantia.
- AVISO: Para evitar descargas electrostáticas, ligue-se à terra utilizando uma pulseira antiestática ou toque periodicamente numa superfície<br>metálica não pintada (como um conector no computador).
- **AVISO: Para evitar danificar a placa de sistema, remova a bateria principal (consulte [Remover a bateria\)](file:///C:/data/systems/xpsL701X/pt/sm/battery.htm#wp1442926) antes de efectuar qualquer procedimento no interior do computador.**

### <span id="page-13-0"></span>**Remover a bateria de célula tipo moeda**

- 1. Siga as instruções em [Antes de começar](file:///C:/data/systems/xpsL701X/pt/sm/before.htm#wp1435071).
- 2. Remova a bateria (consulte [Remover a bateria\)](file:///C:/data/systems/xpsL701X/pt/sm/battery.htm#wp1442926).
- 3. Remova a tampa do módulo (consulte [Remover a tampa do módulo](file:///C:/data/systems/xpsL701X/pt/sm/moduleco.htm#wp1180211)).
- 4. Remova o(s) módulo(s) de memória (consulte [Remover o\(s\) módulo\(s\) de memória](file:///C:/data/systems/xpsL701X/pt/sm/memory.htm#wp1180211)).
- 5. Siga as instruções descritas em [passo 5](file:///C:/data/systems/xpsL701X/pt/sm/hdd.htm#wp1198089) em [Remover a\(s\) unidade\(s\) de disco rígido](file:///C:/data/systems/xpsL701X/pt/sm/hdd.htm#wp1179926).
- 6. Remova a unidade óptica (consulte [Remover a unidade óptica](file:///C:/data/systems/xpsL701X/pt/sm/odd.htm#wp1179926)).
- 7. Remova o conjunto do apoio para as mãos (consulte [Remover o conjunto do apoio para as mãos](file:///C:/data/systems/xpsL701X/pt/sm/palmrest.htm#wp1044787)).
- 8. Utilize um instrumento de plástico pontiagudo para retirar a bateria de célula tipo moeda do respectivo encaixe na base do computador.

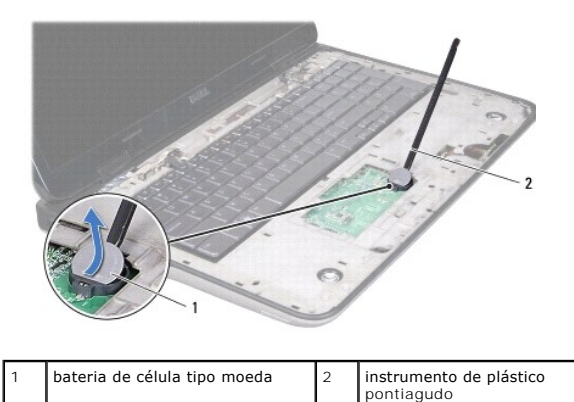

### <span id="page-13-1"></span>**Voltar a colocar a bateria de célula tipo moeda**

- 1. Siga as instruções em [Antes de começar](file:///C:/data/systems/xpsL701X/pt/sm/before.htm#wp1435071).
- 2. Com o lado positivo virado para cima, coloque a bateria de célula tipo moeda no respectivo encaixe na placa de sistema.
- 3. Volte a colocar o conjunto do apoio para as mãos (consulte [Voltar a colocar o conjunto do apoio para as mãos](file:///C:/data/systems/xpsL701X/pt/sm/palmrest.htm#wp1063475)).
- 4. Volte a colocar a unidade óptica (consulte [Voltar a colocar a unidade óptica](file:///C:/data/systems/xpsL701X/pt/sm/odd.htm#wp1198348)).
- 5. Siga as instruções descritas em [passo 5](file:///C:/data/systems/xpsL701X/pt/sm/hdd.htm#wp1198459) em [Voltar a colocar a\(s\) unidade\(s\) de disco rígido](file:///C:/data/systems/xpsL701X/pt/sm/hdd.htm#wp1198357).
- 6. Volte a colocar o(s) módulo(s) de memória (consulte [Voltar a colocar o\(s\) módulo\(s\) de memória](file:///C:/data/systems/xpsL701X/pt/sm/memory.htm#wp1198546)).
- 7. Volte a colocar a tampa do módulo (consulte [Voltar a colocar a tampa do módulo](file:///C:/data/systems/xpsL701X/pt/sm/moduleco.htm#wp1200219)).
- 8. Volte a colocar a bateria (consulte [Voltar a colocar a bateria](file:///C:/data/systems/xpsL701X/pt/sm/battery.htm#wp1451569)).

AVISO: Antes de ligar o computador, volte a colocar todos os parafusos e certifique-**se de que não existem parafusos perdidos no interior do**<br>computador. Se não o fizer, poderá provocar danos no computador.

### **Placa USB**

**Manual de Serviço do Dell™ XPS™ L701X** 

- Remover a placa USB
- Voltar a colocar a placa
- ADVERTENCIA: Antes de trabalhar no interior do computador, leia as informações de segurança fornecidas com o seu computador. Para obter<br>informações adicionais sobre os melhores procedimentos de segurança, consulte a página
- AVISO: Apenas um técnico qualificado e especializado deve efectuar reparações no seu computador. Os danos causados por uma manutenção<br>não autorizada pela Dell™ não são abrangidos pela garantia.
- AVISO: Para evitar descargas electrostáticas, ligue-se à terra utilizando uma pulseira antiestática ou toque periodicamente numa superfície<br>metálica não pintada (como um conector no computador).
- **AVISO: Para evitar danificar a placa de sistema, remova a bateria principal (consulte [Remover a bateria\)](file:///C:/data/systems/xpsL701X/pt/sm/battery.htm#wp1442926) antes de efectuar qualquer procedimento no interior do computador.**

### <span id="page-15-0"></span>**Remover a placa USB**

- 1. Siga as instruções em [Antes de começar](file:///C:/data/systems/xpsL701X/pt/sm/before.htm#wp1435071).
- 2. Remova a bateria (consulte [Remover a bateria\)](file:///C:/data/systems/xpsL701X/pt/sm/battery.htm#wp1442926).
- 3. Remova a tampa do módulo (consulte [Remover a tampa do módulo](file:///C:/data/systems/xpsL701X/pt/sm/moduleco.htm#wp1180211))
- 4. Remova o(s) módulo(s) de memória (consulte [Remover o\(s\) módulo\(s\) de memória](file:///C:/data/systems/xpsL701X/pt/sm/memory.htm#wp1180211)).
- 5. Siga as instruções descritas em [passo 5](file:///C:/data/systems/xpsL701X/pt/sm/hdd.htm#wp1198089) em [Remover a\(s\) unidade\(s\) de disco rígido](file:///C:/data/systems/xpsL701X/pt/sm/hdd.htm#wp1179926).
- 6. Remova a unidade óptica (consulte [Remover a unidade óptica](file:///C:/data/systems/xpsL701X/pt/sm/odd.htm#wp1179926)).
- 7. Remova o conjunto do apoio para as mãos (consulte [Remover o conjunto do apoio para as mãos](file:///C:/data/systems/xpsL701X/pt/sm/palmrest.htm#wp1044787)).
- 8. Remova o teclado (consulte [Remover o teclado\)](file:///C:/data/systems/xpsL701X/pt/sm/keyboard.htm#wp1201059).
- 9. Remova o conjunto do ecrã (consulte [Remover o conjunto do ecrã](file:///C:/data/systems/xpsL701X/pt/sm/display.htm#wp1212160)).
- 10. Remova a(s) Mini-Card(s) (consulte [Remover a\(s\) Mini-Card\(s\)\)](file:///C:/data/systems/xpsL701X/pt/sm/minicard.htm#wp1189423).
- 11. Remova a placa Bluetooth (consulte [Remover a placa Bluetooth](file:///C:/data/systems/xpsL701X/pt/sm/bluetoot.htm#wp1213278)).
- 12. Siga as instruções de [passo 13](file:///C:/data/systems/xpsL701X/pt/sm/topcover.htm#wp1038150) a [passo 18](file:///C:/data/systems/xpsL701X/pt/sm/topcover.htm#wp1037038) na secção [Remover a tampa superior](file:///C:/data/systems/xpsL701X/pt/sm/topcover.htm#wp1035974).
- 13. Vire ao contrário o conjunto da tampa superior.
- 14. Levante o trinco do conector para desligar o cabo da placa USB do conector na placa USB.
- 15. Remova o parafuso que fixa a placa USB à tampa superior.
- 16. Com cuidado, retire os conectores da placa USB para fora das ranhuras na tampa superior, e levante a placa USB da tampa superior.

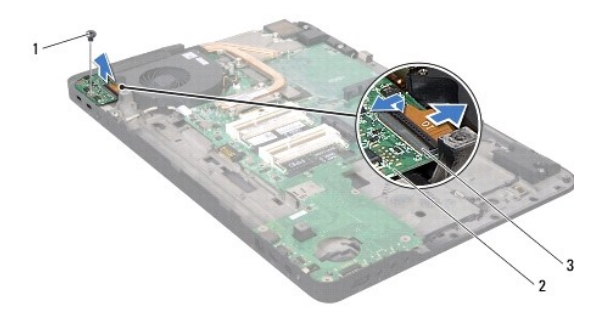

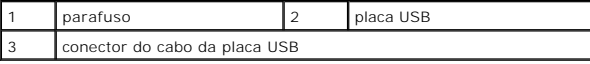

### <span id="page-16-0"></span>**Voltar a colocar a placa USB**

- 1. Siga as instruções em **[Antes de começar](file:///C:/data/systems/xpsL701X/pt/sm/before.htm#wp1435071)**.
- 2. Alinhe os conectores na placa USB com as ranhuras na tampa superior e coloque a placa USB sobre a tampa superior.
- 3. Volte a colocar o parafuso que fixa a placa USB à tampa superior.
- 4. Faça deslizar o cabo da placa USB para dentro do conector na placa USB e pressione o trinco do conector para fixar o cabo.
- 5. Siga as instruções de [passo 11](file:///C:/data/systems/xpsL701X/pt/sm/topcover.htm#wp1038330) a [passo 15](file:///C:/data/systems/xpsL701X/pt/sm/topcover.htm#wp1036805) na secção [Voltar a colocar a tampa superior.](file:///C:/data/systems/xpsL701X/pt/sm/topcover.htm#wp1037718)
- 6. Volte a colocar a placa Bluetooth (consulte [Voltar a colocar a placa Bluetooth\)](file:///C:/data/systems/xpsL701X/pt/sm/bluetoot.htm#wp1213767).
- 7. Volte a colocar a(s) Mini-Card(s) (consulte [Voltar a colocar as Mini-](file:///C:/data/systems/xpsL701X/pt/sm/minicard.htm#wp1181828)Card(s)).
- 8. Volte a colocar o conjunto do ecrã (consulte [Voltar a colocar o conjunto do ecrã](file:///C:/data/systems/xpsL701X/pt/sm/display.htm#wp1217287)).
- 9. Volte a colocar o teclado (consulte [Voltar a colocar o teclado](file:///C:/data/systems/xpsL701X/pt/sm/keyboard.htm#wp1179994)).
- 10. Volte a colocar o conjunto do apoio para as mãos (consulte [Voltar a colocar o conjunto do apoio para as mãos](file:///C:/data/systems/xpsL701X/pt/sm/palmrest.htm#wp1063475)).
- 11. Volte a colocar a unidade óptica (consulte [Voltar a colocar a unidade óptica](file:///C:/data/systems/xpsL701X/pt/sm/odd.htm#wp1198348)).
- 12. Siga as instruções descritas em [passo 5](file:///C:/data/systems/xpsL701X/pt/sm/hdd.htm#wp1198459) em [Voltar a colocar a\(s\) unidade\(s\) de disco rígido](file:///C:/data/systems/xpsL701X/pt/sm/hdd.htm#wp1198357).
- 13. Volte a colocar o(s) módulo(s) de memória (consulte [Voltar a colocar o\(s\) módulo\(s\) de memória](file:///C:/data/systems/xpsL701X/pt/sm/memory.htm#wp1198546)).
- 14. Volte a colocar a tampa do módulo (consulte [Voltar a colocar a tampa do módulo](file:///C:/data/systems/xpsL701X/pt/sm/moduleco.htm#wp1200219)).
- 15. Volte a colocar a bateria (consulte [Voltar a colocar a bateria](file:///C:/data/systems/xpsL701X/pt/sm/battery.htm#wp1451569)).

AVISO: Antes de ligar o computador, volte a colocar todos os parafusos e certifique-**se de que não existem parafusos perdidos no interior do**<br>computador. Se não o fizer, poderá provocar danos no computador.

### **Conector do adaptador de CA Manual de Serviço do Dell™ XPS™ L701X**

- Remover o conector do adaptador de CA
- Voltar a colocar o conector do adaptador de
- ADVERTENCIA: Antes de trabalhar no interior do computador, leia as informações de segurança fornecidas com o seu computador. Para obter<br>informações adicionais sobre os melhores procedimentos de segurança, consulte a página
- AVISO: Apenas um técnico qualificado e especializado deve efectuar reparações no seu computador. Os danos causados por uma manutenção<br>não autorizada pela Dell™ não são abrangidos pela garantia.
- AVISO: Para evitar descargas electrostáticas, ligue-se à terra utilizando uma pulseira antiestática ou toque periodicamente numa superfície<br>metálica não pintada (como um conector no computador).
- **AVISO: Para evitar danificar a placa de sistema, remova a bateria principal (consulte [Remover a bateria\)](file:///C:/data/systems/xpsL701X/pt/sm/battery.htm#wp1442926) antes de efectuar qualquer procedimento no interior do computador.**

### <span id="page-17-0"></span>**Remover o conector do adaptador de CA**

- 1. Siga as instruções em [Antes de começar](file:///C:/data/systems/xpsL701X/pt/sm/before.htm#wp1435071).
- 2. Remova a bateria (consulte [Remover a bateria\)](file:///C:/data/systems/xpsL701X/pt/sm/battery.htm#wp1442926).
- 3. Remova a tampa do módulo (consulte [Remover a tampa do módulo](file:///C:/data/systems/xpsL701X/pt/sm/moduleco.htm#wp1180211))
- 4. Remova o(s) módulo(s) de memória (consulte [Remover o\(s\) módulo\(s\) de memória](file:///C:/data/systems/xpsL701X/pt/sm/memory.htm#wp1180211)).
- 5. Siga as instruções descritas em [passo 5](file:///C:/data/systems/xpsL701X/pt/sm/hdd.htm#wp1198089) em [Remover a\(s\) unidade\(s\) de disco rígido](file:///C:/data/systems/xpsL701X/pt/sm/hdd.htm#wp1179926).
- 6. Remova a unidade óptica (consulte [Remover a unidade óptica](file:///C:/data/systems/xpsL701X/pt/sm/odd.htm#wp1179926)).
- 7. Remova o conjunto do apoio para as mãos (consulte [Remover o conjunto do apoio para as mãos](file:///C:/data/systems/xpsL701X/pt/sm/palmrest.htm#wp1044787)).
- 8. Remova o teclado (consulte [Remover o teclado\)](file:///C:/data/systems/xpsL701X/pt/sm/keyboard.htm#wp1201059).
- 9. Remova o conjunto do ecrã (consulte [Remover o conjunto do ecrã](file:///C:/data/systems/xpsL701X/pt/sm/display.htm#wp1212160)).
- 10. Remova a(s) Mini-Card(s) (consulte [Remover a\(s\) Mini-Card\(s\)\)](file:///C:/data/systems/xpsL701X/pt/sm/minicard.htm#wp1189423).
- 11. Remova a placa Bluetooth (consulte [Remover a placa Bluetooth](file:///C:/data/systems/xpsL701X/pt/sm/bluetoot.htm#wp1213278)).
- 12. Siga as instruções de [passo 13](file:///C:/data/systems/xpsL701X/pt/sm/topcover.htm#wp1038150) a [passo 18](file:///C:/data/systems/xpsL701X/pt/sm/topcover.htm#wp1037038) na secção [Remover a tampa superior](file:///C:/data/systems/xpsL701X/pt/sm/topcover.htm#wp1035974).
- 13. Vire ao contrário o conjunto da tampa superior.
- 14. Anote a disposição do cabo do conector do adaptador de CA e retire o cabo das respectivas guias de encaminhamento.
- 15. Desligue o cabo do conector do adaptador de CA do conector da placa de sistema.
- 16. Remova o parafuso que fixa o conector do adaptador de CA à tampa superior.
- 17. Levante o conector do adaptador de CA para fora da tampa superior.

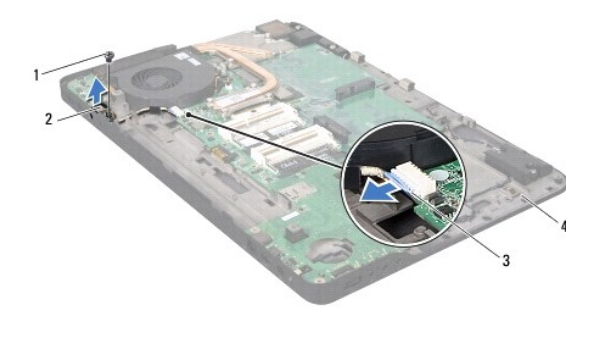

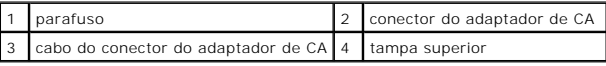

### <span id="page-18-0"></span>**Voltar a colocar o conector do adaptador de CA**

- 1. Siga as instruções em [Antes de começar](file:///C:/data/systems/xpsL701X/pt/sm/before.htm#wp1435071).
- 2. Alinhe o orifício do parafuso no conector do adaptador de CA com o orifício na tampa superior.
- 3. Volte a colocar o parafuso que fixa o conector do adaptador de CA à tampa superior.
- 4. Encaminhe o cabo do conector do adaptador de CA ao longo das guias de encaminhamento.
- 5. Ligue o cabo do conector do adaptador de CA do conector da placa de sistema.
- 6. Siga as instruções de [passo 11](file:///C:/data/systems/xpsL701X/pt/sm/topcover.htm#wp1038330) a [passo 15](file:///C:/data/systems/xpsL701X/pt/sm/topcover.htm#wp1036805) na secção [Voltar a colocar a tampa superior.](file:///C:/data/systems/xpsL701X/pt/sm/topcover.htm#wp1037718)
- 7. Volte a colocar a placa Bluetooth (consulte [Voltar a colocar a placa Bluetooth\)](file:///C:/data/systems/xpsL701X/pt/sm/bluetoot.htm#wp1213767).
- 8. Volte a colocar a(s) Mini-Card(s) (consulte [Voltar a colocar as Mini-](file:///C:/data/systems/xpsL701X/pt/sm/minicard.htm#wp1181828)Card(s)).
- 9. Volte a colocar o conjunto do ecrã (consulte [Voltar a colocar o conjunto do ecrã](file:///C:/data/systems/xpsL701X/pt/sm/display.htm#wp1217287)).
- 10. Volte a colocar o teclado (consulte [Voltar a colocar o teclado](file:///C:/data/systems/xpsL701X/pt/sm/keyboard.htm#wp1179994)).
- 11. Volte a colocar o conjunto do apoio para as mãos (consulte [Voltar a colocar o conjunto do apoio para as mãos](file:///C:/data/systems/xpsL701X/pt/sm/palmrest.htm#wp1063475)).
- 12. Volte a colocar a unidade óptica (consulte [Voltar a colocar a unidade óptica](file:///C:/data/systems/xpsL701X/pt/sm/odd.htm#wp1198348)).
- 13. Siga as instruções descritas em [passo 5](file:///C:/data/systems/xpsL701X/pt/sm/hdd.htm#wp1198459) em [Voltar a colocar a\(s\) unidade\(s\) de disco rígido](file:///C:/data/systems/xpsL701X/pt/sm/hdd.htm#wp1198357).
- 14. Volte a colocar o(s) [módulo\(s\) de memória](file:///C:/data/systems/xpsL701X/pt/sm/memory.htm#wp1198546) (consulte Voltar a colocar o(s) módulo(s) de memória).
- 15. Volte a colocar a tampa do módulo (consulte [Voltar a colocar a tampa do módulo](file:///C:/data/systems/xpsL701X/pt/sm/moduleco.htm#wp1200219)).
- 16. Volte a colocar a bateria (consulte [Voltar a colocar a bateria](file:///C:/data/systems/xpsL701X/pt/sm/battery.htm#wp1451569)).
- AVISO: Antes de ligar o computador, volte a colocar todos os parafusos e certifique-**se de que não existem parafusos perdidos no interior do**<br>computador. Se não o fizer, poderá provocar danos no computador.

## **Ecrã**

**Manual de Serviço do Dell™ XPS™ L701X** 

- [Conjunto do ecrã](#page-19-0)
- [Moldura do ecrã](#page-21-0)
- [Painel do ecrã](#page-22-0)
- [Cabo do ecrã](#page-23-0)
- [Suportes do painel do ecrã](#page-24-0)
- ADVERTENCIA: Antes de trabalhar no interior do computador, leia as informações de segurança fornecidas com o seu computador. Para obter<br>informações adicionais sobre os melhores procedimentos de segurança, consulte a página
- AVISO: Apenas um técnico qualificado e especializado deve efectuar reparações no seu computador. Os danos causados por uma manutenção<br>não autorizada pela Dell™ não são abrangidos pela garantia.
- AVISO: Para evitar descargas electrostáticas, ligue-se à terra utilizando uma pulseira antiestática ou toque periodicamente numa superfície<br>metálica não pintada (como um conector no computador).
- **AVISO: Para evitar danificar a placa de sistema, remova a bateria principal (consulte [Remover a bateria\)](file:///C:/data/systems/xpsL701X/pt/sm/battery.htm#wp1442926) antes de efectuar qualquer procedimento no interior do computador.**

### <span id="page-19-0"></span>**Conjunto do ecrã**

## <span id="page-19-1"></span>**Remover o conjunto do ecrã**

- 1. Siga as instruções em [Antes de começar](file:///C:/data/systems/xpsL701X/pt/sm/before.htm#wp1435071).
- 2. Remova a bateria (consulte [Remover a bateria\)](file:///C:/data/systems/xpsL701X/pt/sm/battery.htm#wp1442926).
- 3. Remova a tampa do módulo (consulte [Remover a tampa do módulo](file:///C:/data/systems/xpsL701X/pt/sm/moduleco.htm#wp1180211))
- 4. Remova o(s) módulo(s) de memória (consulte [Remover o\(s\) módulo\(s\) de memória](file:///C:/data/systems/xpsL701X/pt/sm/memory.htm#wp1180211)).
- 5. Siga as instruções descritas em [passo 5](file:///C:/data/systems/xpsL701X/pt/sm/hdd.htm#wp1198089) em [Remover a\(s\) unidade\(s\) de disco rígido](file:///C:/data/systems/xpsL701X/pt/sm/hdd.htm#wp1179926).
- 6. Remova os dois parafusos que fixam o conjunto do ecrã à tampa da base.

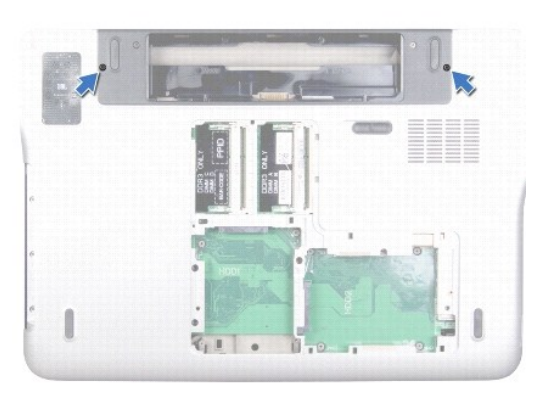

- 7. Remova a unidade óptica (consulte [Remover a unidade óptica](file:///C:/data/systems/xpsL701X/pt/sm/odd.htm#wp1179926)).
- 8. Remova o conjunto do apoio para as mãos (consulte [Remover o conjunto do apoio para as mãos](file:///C:/data/systems/xpsL701X/pt/sm/palmrest.htm#wp1044787)).
- 9. Desligue os cabos de antena da(s) Mini-Card(s).

**AVISO: Seja extremamente cuidadoso ao abrir o ecrã, por forma a não danificar o conjunto do ecrã.**

- 10. Volte o computador ao contrário e abra o ecrã o mais possível.
- 11. Anote a disposição dos cabos de antena da Mini-Card e retire os cabos das guias de encaminhamento.
- 12. Remova o teclado (consulte [Remover o teclado\)](file:///C:/data/systems/xpsL701X/pt/sm/keyboard.htm#wp1201059).
- 13. Puxe a patilha de puxar para desligar o cabo do ecrã táctil do conector da placa de sistema.
- 14. Remova o parafuso que fixa o cabo de ligação à terra do ecrã à tampa superior.
- 15. Puxe a patilha de puxar para desligar o cabo do ecrã do conector da placa de sistema.
- 16. Tome nota do encaminhamento do cabo do ecrã e retire-o das guias de encaminhamento.

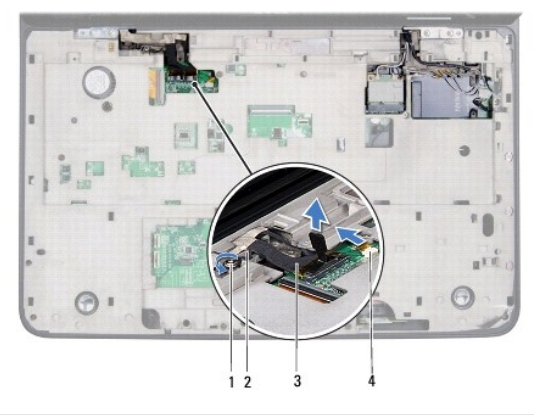

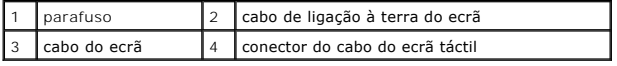

17. Remova os dois parafusos que fixam o conjunto do ecrã à tampa superior.

18. Levante o conjunto do ecrã e retire-o da base do computador.

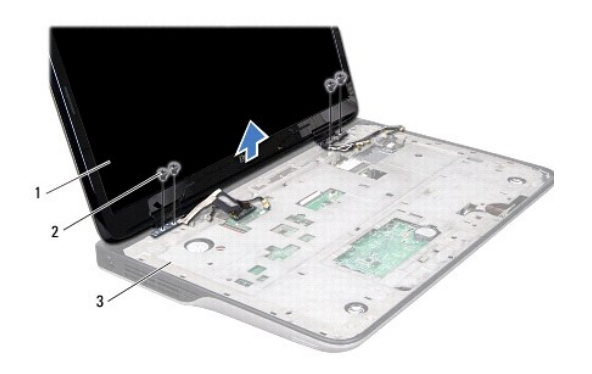

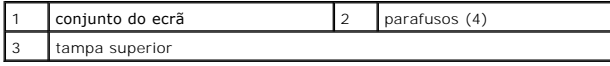

# <span id="page-20-0"></span>**Voltar a colocar o conjunto do ecrã**

1. Siga as instruções em [Antes de começar](file:///C:/data/systems/xpsL701X/pt/sm/before.htm#wp1435071).

- 2. Coloque o conjunto do ecrã na devida posição e volte a colocar os quatro parafusos que fixam o mesmo à tampa superior.
- 3. Disponha o cabo do ecrã ao longo das guias de encaminhamento.
- 4. Ligue o cabo do ecrã ao conector da placa do sistema.
- 5. Volte a colocar o parafuso que fixa o cabo de ligação à terra do ecrã à tampa superior.
- 6. Ligue o cabo do ecrã táctil ao conector da placa do sistema.
- 7. Disponha os cabos de antena da Mini-Card nas guias de encaminhamento.
- 8. Ligue os cabos de antena apropriados à(s) Mini-Cards(s) no computador (consulte [Voltar a colocar as Mini-Card\(s\)\)](file:///C:/data/systems/xpsL701X/pt/sm/minicard.htm#wp1181828)
- 9. Volte a colocar o teclado (consulte [Voltar a colocar o teclado](file:///C:/data/systems/xpsL701X/pt/sm/keyboard.htm#wp1179994)).
- 10. Volte a colocar o conjunto do apoio para as mãos (consulte [Voltar a colocar o conjunto do apoio para as mãos](file:///C:/data/systems/xpsL701X/pt/sm/palmrest.htm#wp1063475)).
- 11. Volte a colocar a unidade óptica (consulte [Voltar a colocar a unidade óptica](file:///C:/data/systems/xpsL701X/pt/sm/odd.htm#wp1198348)).
- 12. Volte a colocar os dois parafusos que fixam o conjunto do ecrã à tampa da base.
- 13. Siga as instruções descritas em [passo 5](file:///C:/data/systems/xpsL701X/pt/sm/hdd.htm#wp1198459) em [Voltar a colocar a\(s\) unidade\(s\) de disco rígido](file:///C:/data/systems/xpsL701X/pt/sm/hdd.htm#wp1198357).
- 14. Volte a colocar o(s) módulo(s) de memória (consulte [Voltar a colocar o\(s\) módulo\(s\) de memória](file:///C:/data/systems/xpsL701X/pt/sm/memory.htm#wp1198546)).
- 15. Volte a colocar a tampa do módulo (consulte [Voltar a colocar a tampa do módulo](file:///C:/data/systems/xpsL701X/pt/sm/moduleco.htm#wp1200219)).
- 16. Volte a colocar a bateria (consulte [Voltar a colocar a bateria](file:///C:/data/systems/xpsL701X/pt/sm/battery.htm#wp1451569)).
- AVISO: Antes de ligar o computador, volte a colocar todos os parafusos e certifique-**se de que não existem parafusos perdidos no interior do**<br>computador. Se não o fizer, poderá provocar danos no computador.

# <span id="page-21-0"></span>**Moldura do ecrã**

### <span id="page-21-1"></span>**Remover a moldura do ecrã**

- **AVISO: A moldura do ecrã é extremamente frágil. Tenha cuidado ao removê-la para evitar danificar a mesma.**
- 1. Siga as instruções em **[Antes de começar](file:///C:/data/systems/xpsL701X/pt/sm/before.htm#wp1435071)**.
- 2. Remova o conjunto do ecrã (consulte [Remover o conjunto do ecrã](#page-19-1)).
- 3. Puxe a moldura do ecrã para fora para a soltar das patilhas que fixam a moldura do ecrã à tampa posterior.
- 4. Com as pontas dos dedos, liberte cuidadosamente a extremidade exterior da moldura do ecrã para fora da tampa posterior.
- 5. Levante a moldura do ecrã e remova-a do conjunto do ecrã.

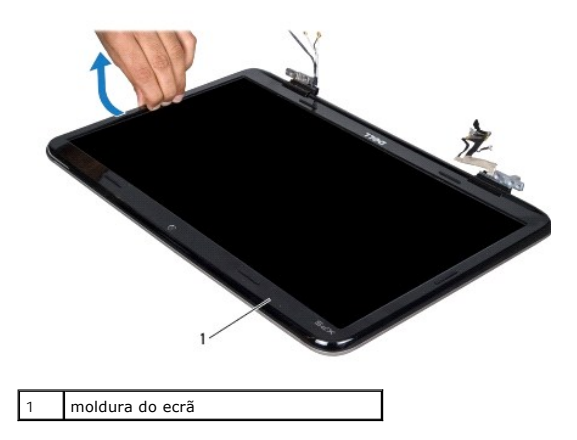

# <span id="page-22-1"></span>**Voltar a colocar a moldura do ecrã**

- 1. Siga as instruções em [Antes de começar](file:///C:/data/systems/xpsL701X/pt/sm/before.htm#wp1435071).
- 2. Alinhe a moldura do ecrã com a tampa posterior do ecrã e encaixe-a cuidadosamente no lugar.
- 3. Volte a colocar o conjunto do ecrã (consulte [Voltar a colocar o conjunto do ecrã](#page-20-0)).
- AVISO: Antes de ligar o computador, volte a colocar todos os parafusos e certifique-**se de que não existem parafusos perdidos no interior do**<br>computador. Se não o fizer, poderá provocar danos no computador.

# <span id="page-22-0"></span>**Painel do ecrã**

### <span id="page-22-2"></span>**Remover o painel do ecrã**

- 1. Siga as instruções em [Antes de começar](file:///C:/data/systems/xpsL701X/pt/sm/before.htm#wp1435071).
- 2. Remova o conjunto do ecrã (consulte [Remover o conjunto do ecrã](#page-19-1)).
- 3. Remova a moldura do ecrã (consulte [Remover a moldura do ecrã](#page-21-1)).
- 4. Remova o módulo da câmara (consulte [Remover o módulo da câmara](file:///C:/data/systems/xpsL701X/pt/sm/camera.htm#wp1126927)).
- **NOTA:** A placa do ecrã táctil é opcional e pode não estar presente no seu computador.
- 5. Puxe a patilha de puxar para desligar o cabo da placa do ecrã táctil do conector na placa do ecrã táctil.

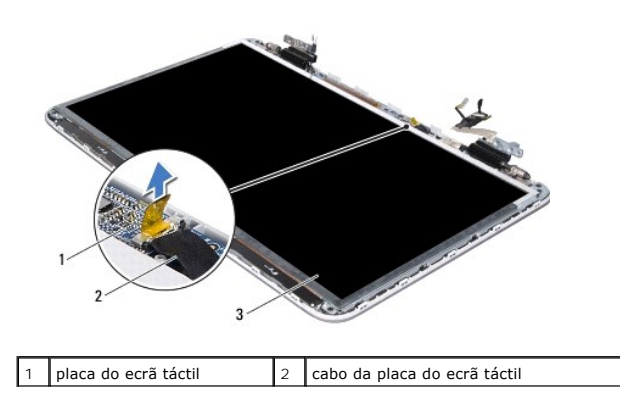

### 3 painel do ecrã

- 6. Remova os 12 parafusos que fixam o painel do ecrã à tampa posterior do ecrã.
- 7. Tome nota do encaminhamento dos cabos da antena e retire-os da guia de encaminhamento na dobradiça da direita.
- 8. Tome nota do encaminhamento do cabo do ecrã e retire-o da guia de encaminhamento na dobradiça da esquerda.
- 9. Levante o painel do ecrã e remova-o da tampa posterior do ecrã.

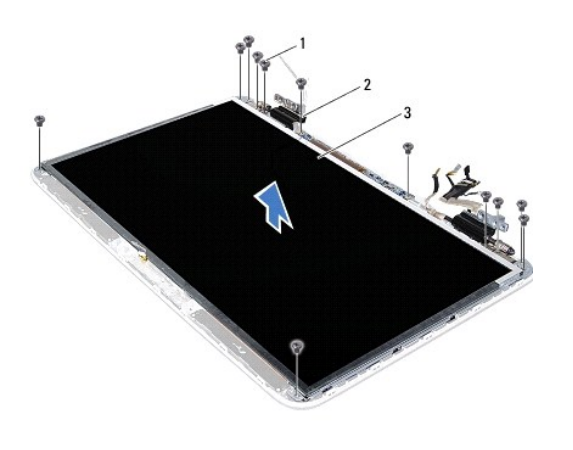

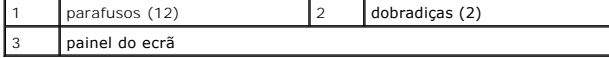

### <span id="page-23-1"></span>**Voltar a colocar o painel do ecrã**

- 1. Siga as instruções em [Antes de começar](file:///C:/data/systems/xpsL701X/pt/sm/before.htm#wp1435071).
- 2. Coloque o painel do ecrã sobre a tampa posterior do ecrã.
- 3. Encaminhe o cabo do ecrã através da guia de encaminhamento na dobradiça esquerda do ecrã.
- 4. Encaminhe os cabos da antena através da guia de encaminhamento na dobradiça direita do ecrã.
- 5. Utilize as guias de alinhamento para colocar a placa do ecrã táctil na tampa posterior do ecrã.
- 6. Ligue o cabo da placa do ecrã táctil ao respectivo conector.
- 7. Volte a colocar os 12 parafusos que fixam o painel do ecrã à tampa posterior do ecrã.
- 8. Volte a colocar o módulo da câmara (consulte [Voltar a colocar o módulo da câmara](file:///C:/data/systems/xpsL701X/pt/sm/camera.htm#wp1139687)).
- 9. Volte a colocar a moldura do ecrã (consulte [Voltar a colocar a moldura do ecrã](#page-22-1)).
- 10. Volte a colocar o conjunto do ecrã (consulte [Voltar a colocar o conjunto do ecrã](#page-20-0)).
- AVISO: Antes de ligar o computador, volte a colocar todos os parafusos e certifique-**se de que não existem parafusos perdidos no interior do**<br>computador. Se não o fizer, poderá provocar danos no computador.

# <span id="page-23-0"></span>**Cabo do ecrã**

### **Remover o cabo do ecrã**

- 1. Siga as instruções em [Antes de começar](file:///C:/data/systems/xpsL701X/pt/sm/before.htm#wp1435071).
- 2. Remova o conjunto do ecrã (consulte [Remover o conjunto do ecrã](#page-19-1)).
- 3. Remova a moldura do ecrã (consulte [Remover a moldura do ecrã](#page-21-1)).
- 4. Remova o módulo da câmara (consulte [Remover o módulo da câmara](file:///C:/data/systems/xpsL701X/pt/sm/camera.htm#wp1126927)).
- 5. Remova o painel do ecrã (consulte [Remover o painel do ecrã](#page-22-2)).
- 6. Vire o painel do ecrã ao contrário e coloque-o numa superfície limpa.
- 7. Puxe a patilha para retirar o cabo do ecrã do conector no painel do ecrã.

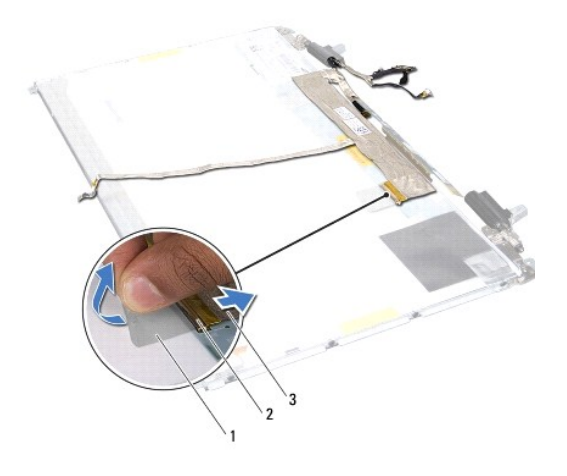

| patilha de puxar | conector do cabo do ecrã |
|------------------|--------------------------|
| l cabo do ecrã   |                          |

8. Retire com cuidado o cabo do ecrã do painel do ecrã.

### **Voltar a colocar o cabo do ecrã**

- 1. Siga as instruções em [Antes de começar](file:///C:/data/systems/xpsL701X/pt/sm/before.htm#wp1435071).
- 2. Coloque o cabo do ecrã ao longo da aresta do painel do ecrã.
- 3. Ligue o cabo do ecrã ao respectivo conector no painel do ecrã.
- 4. Volte a colocar o painel do ecrã (consulte [Voltar a colocar o painel do ecrã](#page-23-1)).
- 5. Volte a colocar o módulo da câmara (consulte [Voltar a colocar o módulo da câmara](file:///C:/data/systems/xpsL701X/pt/sm/camera.htm#wp1139687)).
- 6. Volte a colocar a moldura do ecrã (consulte [Voltar a colocar a moldura do ecrã](#page-22-1)).
- 7. Volte a colocar o conjunto do ecrã ([Voltar a colocar o conjunto do ecrã](#page-20-0)).

# <span id="page-24-0"></span>**Suportes do painel do ecrã**

### **Remover os suportes do painel do ecrã**

1. Siga as instruções em [Antes de começar](file:///C:/data/systems/xpsL701X/pt/sm/before.htm#wp1435071).

- 2. Remova o conjunto do ecrã (consulte [Remover o conjunto do ecrã](#page-19-1)).
- 3. Remova a moldura do ecrã (consulte [Remover a moldura do ecrã](#page-21-1)).
- 4. Remova o módulo da câmara (consulte [Remover o módulo da câmara](file:///C:/data/systems/xpsL701X/pt/sm/camera.htm#wp1126927)).
- 5. Remova o painel do ecrã (consulte [Remover o painel do ecrã](#page-22-2)).
- 6. Remova os oito parafusos (quatro de cada lado) que fixam os suportes do painel do ecrã ao mesmo.
- 7. Retire os suportes do painel do ecrã e remova-os do painel do ecrã.

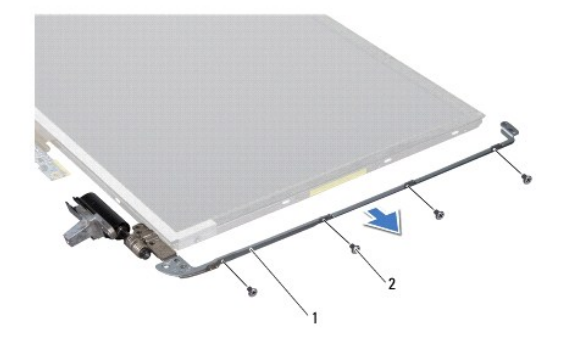

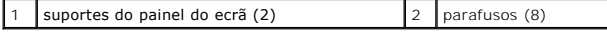

### **Voltar a colocar os suportes do painel do ecrã**

- 1. Siga as instruções em **[Antes de começar](file:///C:/data/systems/xpsL701X/pt/sm/before.htm#wp1435071)**.
- 2. Coloque os suportes do painel do ecrã nos seus lugares.
- 3. Volte a colocar os oito parafusos (quatro de cada lado) que fixam os suportes do painel do ecrã ao mesmo.
- 4. Volte a colocar o painel do ecrã (consulte [Voltar a colocar o painel do ecrã](#page-23-1)).
- 5. Volte a colocar o módulo da câmara (consulte [Voltar a colocar o módulo da câmara](file:///C:/data/systems/xpsL701X/pt/sm/camera.htm#wp1139687)).
- 6. Volte a colocar a moldura do ecrã (consulte [Voltar a colocar a moldura do ecrã](#page-22-1)).
- 7. Volte a colocar o conjunto do ecrã ([Voltar a colocar o conjunto do ecrã](#page-20-0)).

AVISO: Antes de ligar o computador, volte a colocar todos os parafusos e certifique-**se de que não existem parafusos perdidos no interior do**<br>computador. Se não o fizer, poderá provocar danos no computador.

#### **Ventoinha**

**Manual de Serviço do Dell™ XPS™ L701X** 

- **Remover a ventoinha**
- **O** Voltar a colocar a vento
- ADVERTENCIA: Antes de trabalhar no interior do computador, leia as informações de segurança fornecidas com o seu computador. Para obter<br>informações adicionais sobre os melhores procedimentos de segurança, consulte a página
- **A ADVERTÊNCIA: Se remover a ventoinha do computador quando o dissipador de calor estiver quente, não toque no respectivo invólucro de metal.**
- AVISO: Apenas um técnico qualificado e especializado deve efectuar reparações no seu computador. Os danos causados por uma manutenção<br>não autorizada pela Dell™ não são abrangidos pela garantia.
- AVISO: Para evitar descargas electrostáticas, ligue-se à terra utilizando uma pulseira antiestática ou toque periodicamente numa superfície<br>metálica não pintada (como um conector no computador).
- **AVISO: Para evitar danificar a placa de sistema, remova a bateria principal (consulte [Remover a bateria\)](file:///C:/data/systems/xpsL701X/pt/sm/battery.htm#wp1442926) antes de efectuar qualquer procedimento no interior do computador.**

### <span id="page-26-0"></span>**Remover a ventoinha**

- 1. Siga as instruções em [Antes de começar](file:///C:/data/systems/xpsL701X/pt/sm/before.htm#wp1435071).
- 2. Remova a bateria (consulte [Remover a bateria\)](file:///C:/data/systems/xpsL701X/pt/sm/battery.htm#wp1442926).
- 3. Remova a tampa do módulo (consulte [Remover a tampa do módulo](file:///C:/data/systems/xpsL701X/pt/sm/moduleco.htm#wp1180211)).
- 4. Remova o(s) módulo(s) de memória (consulte [Remover o\(s\) módulo\(s\) de memória](file:///C:/data/systems/xpsL701X/pt/sm/memory.htm#wp1180211)).
- 5. Siga as instruções descritas em [passo 5](file:///C:/data/systems/xpsL701X/pt/sm/hdd.htm#wp1198089) em [Remover a\(s\) unidade\(s\) de disco rígido](file:///C:/data/systems/xpsL701X/pt/sm/hdd.htm#wp1179926).
- 6. Remova a unidade óptica (consulte [Remover a unidade óptica](file:///C:/data/systems/xpsL701X/pt/sm/odd.htm#wp1179926)).
- 7. Remova o conjunto do apoio para as mãos (consulte [Remover o conjunto do apoio para as mãos](file:///C:/data/systems/xpsL701X/pt/sm/palmrest.htm#wp1044787)).
- 8. Remova o teclado (consulte [Remover o teclado\)](file:///C:/data/systems/xpsL701X/pt/sm/keyboard.htm#wp1201059).
- 9. Remova o conjunto do ecrã (consulte [Remover o conjunto do ecrã](file:///C:/data/systems/xpsL701X/pt/sm/display.htm#wp1212160)).
- 10. Remova a(s) Mini-Card(s) (consulte [Remover a\(s\) Mini-Card\(s\)\)](file:///C:/data/systems/xpsL701X/pt/sm/minicard.htm#wp1189423).
- 11. Remova a placa Bluetooth (consulte [Remover a placa Bluetooth](file:///C:/data/systems/xpsL701X/pt/sm/bluetoot.htm#wp1213278)).
- 12. Siga as instruções de [passo 13](file:///C:/data/systems/xpsL701X/pt/sm/topcover.htm#wp1038150) a [passo 18](file:///C:/data/systems/xpsL701X/pt/sm/topcover.htm#wp1037038) na secção [Remover a tampa superior](file:///C:/data/systems/xpsL701X/pt/sm/topcover.htm#wp1035974).
- 13. Vire ao contrário o conjunto da tampa superior.
- 14. Desligue o cabo da ventoinha do conector da placa de sistema.
- 15. Retire os dois parafusos que fixam a ventoinha à tampa superior.
- 16. Desligue o cabo do conector do adaptador de CA do conector da placa de sistema.
- 17. Afaste o cabo do adaptador de CA da ventoinha.
- 18. Levante e retire a ventoinha da tampa superior.

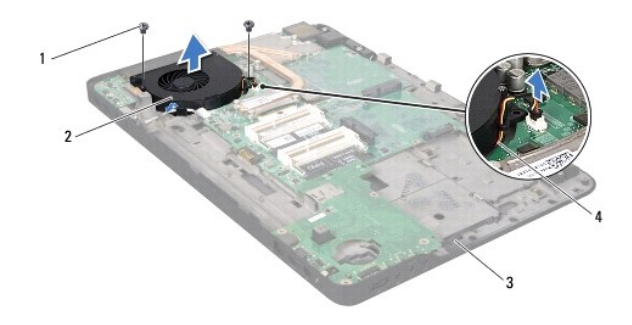

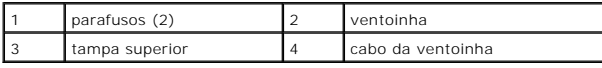

# <span id="page-27-0"></span>**Voltar a colocar a ventoinha**

- 1. Siga as instruções em [Antes de começar](file:///C:/data/systems/xpsL701X/pt/sm/before.htm#wp1435071).
- 2. Alinhe os orifícios dos parafusos na ventoinha com os orifícios na tampa superior.
- 3. Volte a colocar os dois parafusos que fixam a ventoinha à tampa superior.
- 4. Ligue o cabo da ventoinha ao conector da placa de sistema.
- 5. Ligue o cabo do conector do adaptador de CA ao conector da placa de sistema.
- 6. Siga as instruções de [passo 11](file:///C:/data/systems/xpsL701X/pt/sm/topcover.htm#wp1038330) a [passo 15](file:///C:/data/systems/xpsL701X/pt/sm/topcover.htm#wp1036805) na secção [Voltar a colocar a tampa superior.](file:///C:/data/systems/xpsL701X/pt/sm/topcover.htm#wp1037718)
- 7. Volte a colocar a placa Bluetooth (consulte [Voltar a colocar a placa Bluetooth\)](file:///C:/data/systems/xpsL701X/pt/sm/bluetoot.htm#wp1213767).
- 8. Volte a colocar a(s) Mini-Card(s) (consulte [Voltar a colocar as Mini-](file:///C:/data/systems/xpsL701X/pt/sm/minicard.htm#wp1181828)Card(s)).
- 9. Volte a colocar o conjunto do ecrã (consulte [Voltar a colocar o conjunto do ecrã](file:///C:/data/systems/xpsL701X/pt/sm/display.htm#wp1217287)).
- 10. Volte a colocar o teclado (consulte [Voltar a colocar o teclado](file:///C:/data/systems/xpsL701X/pt/sm/keyboard.htm#wp1179994)).
- 11. Volte a colocar o conjunto do apoio para as mãos (consulte [Voltar a colocar o conjunto do apoio para as mãos](file:///C:/data/systems/xpsL701X/pt/sm/palmrest.htm#wp1063475)).
- 12. Volte a colocar a unidade óptica (consulte [Voltar a colocar a unidade óptica](file:///C:/data/systems/xpsL701X/pt/sm/odd.htm#wp1198348)).
- 13. Siga as instruções descritas em [passo 5](file:///C:/data/systems/xpsL701X/pt/sm/hdd.htm#wp1198459) em [Voltar a colocar a\(s\) unidade\(s\) de disco rígido](file:///C:/data/systems/xpsL701X/pt/sm/hdd.htm#wp1198357).
- 14. Volte a colocar o(s) módulo(s) de memória (consulte [Voltar a colocar o\(s\) módulo\(s\) de memória](file:///C:/data/systems/xpsL701X/pt/sm/memory.htm#wp1198546)).
- 15. Volte a colocar a tampa do módulo (consulte [Voltar a colocar a tampa do módulo](file:///C:/data/systems/xpsL701X/pt/sm/moduleco.htm#wp1200219)).
- 16. Volte a colocar a bateria (consulte [Voltar a colocar a bateria](file:///C:/data/systems/xpsL701X/pt/sm/battery.htm#wp1451569)).

AVISO: Antes de ligar o computador, volte a colocar todos os parafusos e certifique-**se de que não existem parafusos perdidos no interior do**<br>computador. Se não o fizer, poderá provocar danos no computador.

### **Unidade(s) de disco rígido Manual de Serviço do Dell™ XPS™ L701X**

- [Remover a\(s\) unidade\(s\) de disco rígido](#page-28-0)
- Voltar a colocar a(s) unidade(s) de disco
- **A** ADVERTÊNCIA: Antes de trabalhar no interior do computador, leia as informações de segurança fornecidas com o seu computador. Para obter **informações adicionais sobre os melhores procedimentos de segurança, consulte a página inicial da conformidade de regulamentos em www.dell.com/regulatory\_compliance.**
- **ADVERTÊNCIA: Se remover a unidade de disco rígido do computador enquanto estiver quente, não toque na sua estrutura metálica.**
- AVISO: Apenas um técnico qualificado e especializado deve efectuar reparações no seu computador. Os danos causados por uma manutenção<br>não autorizada pela Dell™ não são abrangidos pela garantia.
- AVISO: Para evitar descargas electrostáticas, ligue-se à terra utilizando uma pulseira antiestática ou toque periodicamente numa superfície<br>metálica não pintada (como um conector no computador).
- **AVISO: Para evitar danificar a placa de sistema, remova a bateria principal (consulte [Remover a bateria\)](file:///C:/data/systems/xpsL701X/pt/sm/battery.htm#wp1442926) antes de efectuar qualquer procedimento no interior do computador.**
- AVISO: Para evitar a perda de dados, desligue o computador (consulte <u>Desligar o computador</u>) **antes de remover a unidade de disco rígido. Não**<br>remova a unidade de disco rígido enquanto o computador estiver ligado ou em es
- **AVISO: As unidades de disco rígido são extremamente frágeis. Tenha muito cuidado quando manusear a unidade de disco rígido.**
- **A NOTA: A Dell não garante a compatibilidade nem presta apoio técnico a unidades de disco rígido obtidas de outros fornecedores que não a Dell.**
- **NOTA:** Se instalar uma unidade de disco rígido de outro fornecedor que não a Dell, é necessário instalar um sistema operativo, controladores e utilitários na nova unidade de disco rígido.

### <span id="page-28-0"></span>**Remover a(s) unidade(s) de disco rígido**

- 1. Siga as instruções em [Antes de começar](file:///C:/data/systems/xpsL701X/pt/sm/before.htm#wp1435071).
- 2. Remova a bateria (consulte [Remover a bateria\)](file:///C:/data/systems/xpsL701X/pt/sm/battery.htm#wp1442926).
- 3. Remova a tampa do módulo (consulte [Remover a tampa do módulo](file:///C:/data/systems/xpsL701X/pt/sm/moduleco.htm#wp1180211))
- 4. Remova o(s) módulo(s) de memória (consulte [Remover o\(s\) módulo\(s\) de memória](file:///C:/data/systems/xpsL701X/pt/sm/memory.htm#wp1180211))
- 5. Remova a unidade de disco rígido 1 e/ou unidade de disco rígido 2 da base do computador:
	- l Retire os quatro parafusos que fixam o conjunto da unidade de disco rígido à base do computador.
	- l Utilizando a patilha, faça deslizar o conjunto da unidade de disco rígido, desligando-o da placa de sistema.
	- l Levante o conjunto da unidade de disco rígido da base do computador.

**Unidade de disco rígido 1**

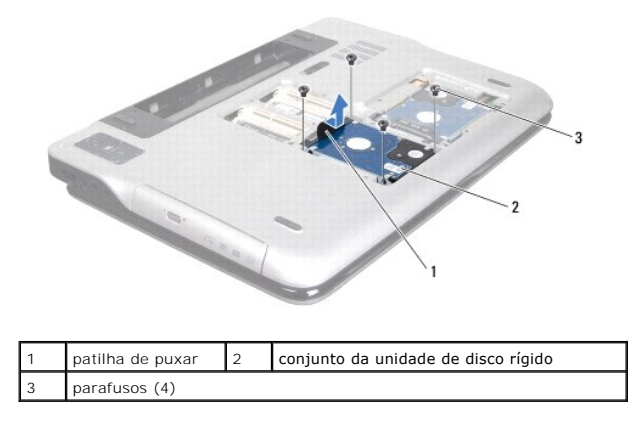

**Unidade de disco rígido 2**

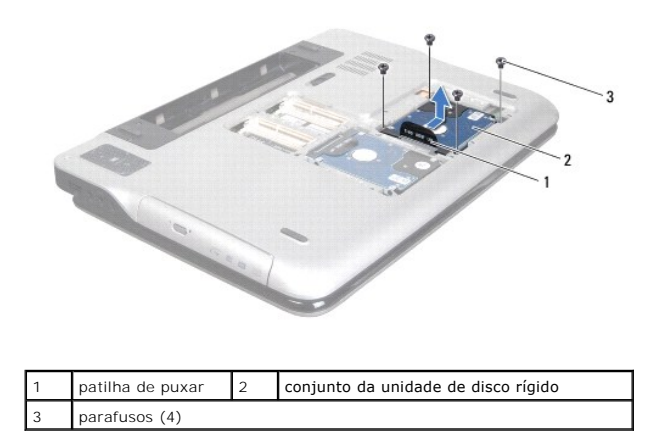

6. Remova os quatro parafusos que fixam o suporte da unidade de disco rígido à unidade de disco rígido.

7. Levante o suporte da unidade de disco rígido e remova-o da unidade.

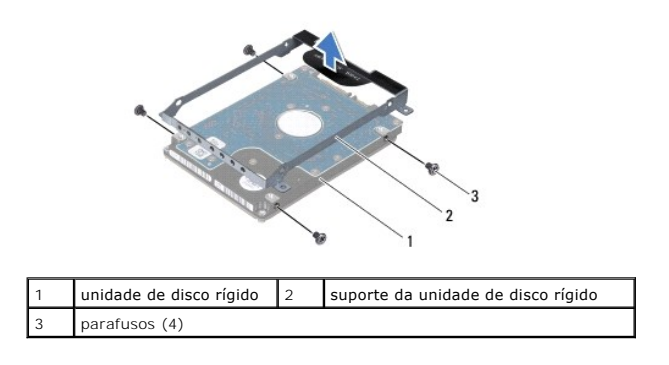

# <span id="page-29-0"></span>**Voltar a colocar a(s) unidade(s) de disco rígido**

- 1. Siga as instruções em [Antes de começar](file:///C:/data/systems/xpsL701X/pt/sm/before.htm#wp1435071).
- 2. Remova a nova unidade de disco rígido da embalagem.

Guarde a embalagem original para armazenar ou transportar a unidade de disco rígido.

- 3. Coloque o suporte da unidade de disco rígido na unidade.
- 4. Coloque novamente os quatro parafusos que fixam o suporte da unidade de disco rígido à unidade de disco rígido.
- 5. Volte a colocar a unidade de disco rígido 1 e/ou unidade de disco rígido 2 na base do computador:
	- l Coloque o conjunto da unidade de disco rígido na base do computador.
	- l Utilizando a patilha, faça deslizar o conjunto da unidade de disco rígido para dentro do conector na placa de sistema.
	- l Volte a colocar os quatro parafusos que fixam o conjunto da unidade de disco rígido à base do computador.
- 6. Volte a colocar o(s) módulo(s) de memória (consulte [Voltar a colocar o\(s\) módulo\(s\) de memória](file:///C:/data/systems/xpsL701X/pt/sm/memory.htm#wp1198546)).
- 7. Volte a colocar a tampa do módulo (consulte [Voltar a colocar a tampa do módulo](file:///C:/data/systems/xpsL701X/pt/sm/moduleco.htm#wp1200219)).
- 8. Volte a colocar a bateria (consulte [Voltar a colocar a bateria](file:///C:/data/systems/xpsL701X/pt/sm/battery.htm#wp1451569)).

AVISO: Antes de ligar o computador, volte a colocar todos os parafusos e certifique-**se de que não existem parafusos perdidos no interior do**<br>computador. Se não o fizer, poderá provocar danos no computador.

#### **Dissipador de calor Manual de Serviço do Dell™ XPS™ L701X**

- Remover o dissipador de calor
- **O** Voltar a colocar o dissipador de
- ADVERTENCIA: Antes de trabalhar no interior do computador, leia as informações de segurança fornecidas com o seu computador. Para obter<br>informações adicionais sobre os melhores procedimentos de segurança, consulte a página
- **ADVERTÊNCIA: Se remover o dissipador de calor do computador quando este estiver quente, não toque no respectivo invólucro de metal.**
- AVISO: Apenas um técnico qualificado e especializado deve efectuar reparações no seu computador. Os danos causados por uma manutenção<br>não autorizada pela Dell™ não são abrangidos pela garantia.
- AVISO: Para evitar descargas electrostáticas, ligue-se à terra utilizando uma pulseira antiestática ou toque periodicamente numa superfície<br>metálica não pintada (como um conector no computador).
- **AVISO: Para evitar danificar a placa de sistema, remova a bateria principal (consulte [Remover a bateria\)](file:///C:/data/systems/xpsL701X/pt/sm/battery.htm#wp1442926) antes de efectuar qualquer procedimento no interior do computador.**

### <span id="page-31-0"></span>**Remover o dissipador de calor**

- 1. Siga as instruções em [Antes de começar](file:///C:/data/systems/xpsL701X/pt/sm/before.htm#wp1435071).
- 2. Remova a bateria (consulte [Remover a bateria\)](file:///C:/data/systems/xpsL701X/pt/sm/battery.htm#wp1442926).
- 3. Remova a tampa do módulo (consulte [Remover a tampa do módulo](file:///C:/data/systems/xpsL701X/pt/sm/moduleco.htm#wp1180211)).
- 4. Remova o(s) módulo(s) de memória (consulte [Remover o\(s\) módulo\(s\) de memória](file:///C:/data/systems/xpsL701X/pt/sm/memory.htm#wp1180211)).
- 5. Siga as instruções descritas em [passo 5](file:///C:/data/systems/xpsL701X/pt/sm/hdd.htm#wp1198089) em [Remover a\(s\) unidade\(s\) de disco rígido](file:///C:/data/systems/xpsL701X/pt/sm/hdd.htm#wp1179926).
- 6. Remova a unidade óptica (consulte [Remover a unidade óptica](file:///C:/data/systems/xpsL701X/pt/sm/odd.htm#wp1179926)).
- 7. Remova o conjunto do apoio para as mãos (consulte [Remover o conjunto do apoio para as mãos](file:///C:/data/systems/xpsL701X/pt/sm/palmrest.htm#wp1044787)).
- 8. Remova o teclado (consulte [Remover o teclado\)](file:///C:/data/systems/xpsL701X/pt/sm/keyboard.htm#wp1201059).
- 9. Remova o conjunto do ecrã (consulte [Remover o conjunto do ecrã](file:///C:/data/systems/xpsL701X/pt/sm/display.htm#wp1212160)).
- 10. Remova a(s) Mini-Card(s) (consulte [Remover a\(s\) Mini-Card\(s\)\)](file:///C:/data/systems/xpsL701X/pt/sm/minicard.htm#wp1189423).
- 11. Remova a placa Bluetooth (consulte [Remover a placa Bluetooth](file:///C:/data/systems/xpsL701X/pt/sm/bluetoot.htm#wp1213278)).
- 12. Siga as instruções de [passo 13](file:///C:/data/systems/xpsL701X/pt/sm/topcover.htm#wp1038150) a [passo 18](file:///C:/data/systems/xpsL701X/pt/sm/topcover.htm#wp1037038) na secção [Remover a tampa superior](file:///C:/data/systems/xpsL701X/pt/sm/topcover.htm#wp1035974).
- 13. Vire ao contrário o conjunto da tampa superior.
- 14. Por ordem sequencial (indicada no dissipador de calor), desaperte os seis parafusos integrados que fixam o dissipador de calor à placa de sistema.
- 15. Levante o dissipador de calor e retire-o da tampa superior.

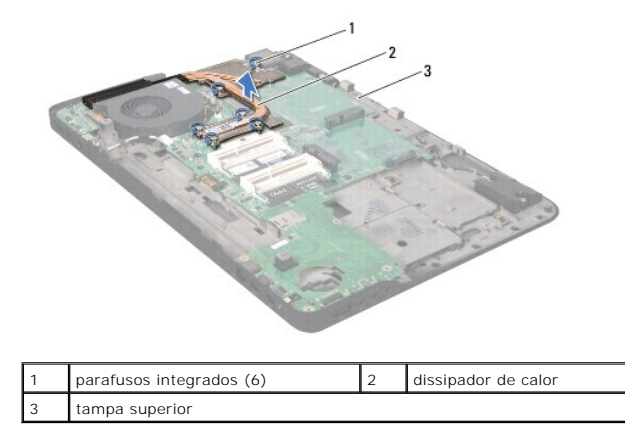

### <span id="page-32-0"></span>**Voltar a colocar o dissipador de calor**

- NOTA: A massa térmica original pode ser reutilizada se o processador e dissipador de calor originais forem reinstalados em conjunto. Se o processador<br>ou o dissipador de calor forem substituídos, utilize a almofada de arref alcançada.
- 1. Siga as instruções em **[Antes de começar](file:///C:/data/systems/xpsL701X/pt/sm/before.htm#wp1435071)**.
- 2. Limpe a massa térmica da parte inferior do dissipador de calor e volte a aplicá-la.
- 3. Alinhe os parafusos integrados no dissipador de calor com os orifícios dos parafusos na placa de sistema e aperte os parafusos por ordem sequencial (indicada no dissipador de calor).
- 4. Siga as instruções de [passo 11](file:///C:/data/systems/xpsL701X/pt/sm/topcover.htm#wp1038330) a [passo 15](file:///C:/data/systems/xpsL701X/pt/sm/topcover.htm#wp1036805) na secção [Voltar a colocar a tampa superior.](file:///C:/data/systems/xpsL701X/pt/sm/topcover.htm#wp1037718)
- 5. Volte a colocar a placa Bluetooth (consulte [Voltar a colocar a placa Bluetooth\)](file:///C:/data/systems/xpsL701X/pt/sm/bluetoot.htm#wp1213767).
- 6. Volte a colocar a(s) Mini-Card(s) (consulte [Voltar a colocar as Mini-](file:///C:/data/systems/xpsL701X/pt/sm/minicard.htm#wp1181828)Card(s)).
- 7. Volte a colocar o conjunto do ecrã (consulte [Voltar a colocar o conjunto do ecrã](file:///C:/data/systems/xpsL701X/pt/sm/display.htm#wp1217287)).
- 8. Volte a colocar o teclado (consulte [Voltar a colocar o teclado](file:///C:/data/systems/xpsL701X/pt/sm/keyboard.htm#wp1179994)).
- 9. Volte a colocar o conjunto do apoio para as mãos (consulte [Voltar a colocar o conjunto do apoio para as mãos](file:///C:/data/systems/xpsL701X/pt/sm/palmrest.htm#wp1063475)).
- 10. Volte a colocar a unidade óptica (consulte [Voltar a colocar a unidade óptica](file:///C:/data/systems/xpsL701X/pt/sm/odd.htm#wp1198348)).
- 11. Siga as instruções descritas em [passo 5](file:///C:/data/systems/xpsL701X/pt/sm/hdd.htm#wp1198459) em [Voltar a colocar a\(s\) unidade\(s\) de disco rígido](file:///C:/data/systems/xpsL701X/pt/sm/hdd.htm#wp1198357).
- 12. Volte a colocar o(s) módulo(s) de memória (consulte [Voltar a colocar o\(s\) módulo\(s\) de memória](file:///C:/data/systems/xpsL701X/pt/sm/memory.htm#wp1198546)).
- 13. Volte a colocar a tampa do módulo (consulte [Voltar a colocar a tampa do módulo](file:///C:/data/systems/xpsL701X/pt/sm/moduleco.htm#wp1200219)).
- 14. Volte a colocar a bateria (consulte [Voltar a colocar a bateria](file:///C:/data/systems/xpsL701X/pt/sm/battery.htm#wp1451569)).

AVISO: Antes de ligar o computador, volte a colocar todos os parafusos e certifique-**se de que não existem parafusos perdidos no interior do**<br>computador. Se não o fizer, poderá provocar danos no computador.

### **Placa de E/S Manual de Serviço do Dell™ XPS™ L701X**

- Remover a placa de E/S
- Voltar a colocar a placa de E/S
- ADVERTENCIA: Antes de trabalhar no interior do computador, leia as informações de segurança fornecidas com o seu computador. Para obter<br>informações adicionais sobre os melhores procedimentos de segurança, consulte a página
- AVISO: Apenas um técnico qualificado e especializado deve efectuar reparações no seu computador. Os danos causados por uma manutenção<br>não autorizada pela Dell™ não são abrangidos pela garantia.
- AVISO: Para evitar descargas electrostáticas, ligue-se à terra utilizando uma pulseira antiestática ou toque periodicamente numa superfície<br>metálica não pintada (como um conector no computador).
- **AVISO: Para evitar danificar a placa de sistema, remova a bateria principal (consulte [Remover a bateria\)](file:///C:/data/systems/xpsL701X/pt/sm/battery.htm#wp1442926) antes de efectuar qualquer procedimento no interior do computador.**

### <span id="page-33-0"></span>**Remover a placa de E/S**

- 1. Siga as instruções em [Antes de começar](file:///C:/data/systems/xpsL701X/pt/sm/before.htm#wp1435071).
- 2. Remova a bateria (consulte [Remover a bateria\)](file:///C:/data/systems/xpsL701X/pt/sm/battery.htm#wp1442926).
- 3. Remova a tampa do módulo (consulte [Remover a tampa do módulo](file:///C:/data/systems/xpsL701X/pt/sm/moduleco.htm#wp1180211)).
- 4. Remova o(s) módulo(s) de memória (consulte [Remover o\(s\) módulo\(s\) de memória](file:///C:/data/systems/xpsL701X/pt/sm/memory.htm#wp1180211)).
- 5. Siga as instruções descritas em [passo 5](file:///C:/data/systems/xpsL701X/pt/sm/hdd.htm#wp1198089) em [Remover a\(s\) unidade\(s\) de disco rígido](file:///C:/data/systems/xpsL701X/pt/sm/hdd.htm#wp1179926).
- 6. Remova a unidade óptica (consulte [Remover a unidade óptica](file:///C:/data/systems/xpsL701X/pt/sm/odd.htm#wp1179926)).
- 7. Remova o conjunto do apoio para as mãos (consulte [Remover o conjunto do apoio para as mãos](file:///C:/data/systems/xpsL701X/pt/sm/palmrest.htm#wp1044787)).
- 8. Remova o teclado (consulte [Remover o teclado\)](file:///C:/data/systems/xpsL701X/pt/sm/keyboard.htm#wp1201059).
- 9. Remova o conjunto do ecrã (consulte [Remover o conjunto do ecrã](file:///C:/data/systems/xpsL701X/pt/sm/display.htm#wp1212160)).
- 10. Remova a(s) Mini-Card(s) (consulte [Remover a\(s\) Mini-Card\(s\)\)](file:///C:/data/systems/xpsL701X/pt/sm/minicard.htm#wp1189423).
- 11. Remova a placa Bluetooth (consulte [Remover a placa Bluetooth](file:///C:/data/systems/xpsL701X/pt/sm/bluetoot.htm#wp1213278)).
- 12. Siga as instruções de [passo 13](file:///C:/data/systems/xpsL701X/pt/sm/topcover.htm#wp1038150) a [passo 18](file:///C:/data/systems/xpsL701X/pt/sm/topcover.htm#wp1037038) na secção [Remover a tampa superior](file:///C:/data/systems/xpsL701X/pt/sm/topcover.htm#wp1035974).
- 13. Desligue o cabo dos altifalantes do respectivo conector na placa de E/S.

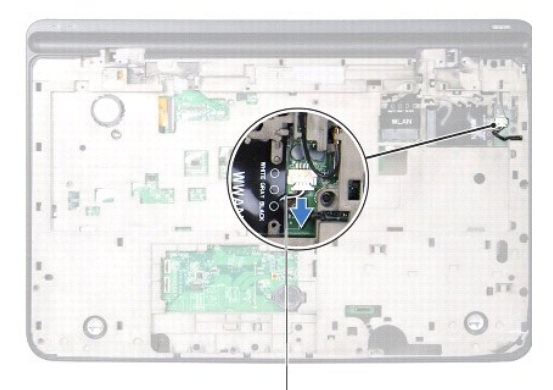

#### cabo dos altifalantes

- 14. Vire ao contrário o conjunto da tampa superior.
- 15. Remova os três parafusos que fixam a placa de E/S à tampa superior.
- 16. Com cuidado, retire os conectores da placa de E/S para fora das ranhuras na tampa superior, e levante a placa de E/S da tampa superior.

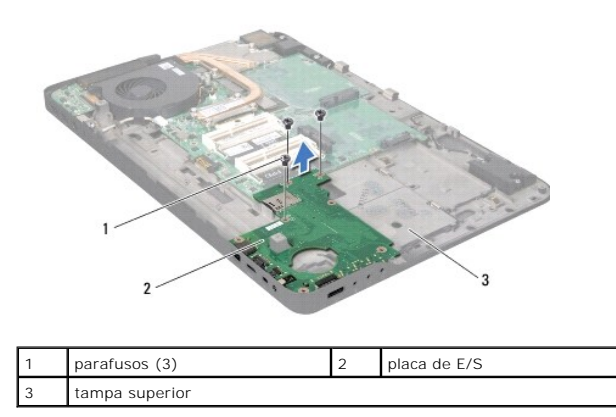

### <span id="page-34-0"></span>**Voltar a colocar a placa de E/S**

- 1. Siga as instruções em **[Antes de começar](file:///C:/data/systems/xpsL701X/pt/sm/before.htm#wp1435071)**.
- 2. Alinhe os conectores na placa de E/S com as ranhuras na tampa superior e coloque a placa de E/S sobre a tampa superior.
- 3. Carregue na placa de E/S para a prender ao conector da placa de sistema.
- 4. Volte a colocar os três parafusos que fixam a placa de E/S à tampa superior.
- 5. Ligue o cabo dos altifalantes ao respectivo conector na placa de E/S.
- 6. Siga as instruções de [passo 11](file:///C:/data/systems/xpsL701X/pt/sm/topcover.htm#wp1038330) a [passo 15](file:///C:/data/systems/xpsL701X/pt/sm/topcover.htm#wp1036805) na secção [Voltar a colocar a tampa superior.](file:///C:/data/systems/xpsL701X/pt/sm/topcover.htm#wp1037718)
- 7. Volte a colocar a placa Bluetooth (consulte [Voltar a colocar a placa Bluetooth\)](file:///C:/data/systems/xpsL701X/pt/sm/bluetoot.htm#wp1213767).
- 8. Volte a colocar a(s) Mini-Card(s) (consulte [Voltar a colocar as Mini-](file:///C:/data/systems/xpsL701X/pt/sm/minicard.htm#wp1181828)Card(s)).
- 9. Volte a colocar o conjunto do ecrã (consulte [Voltar a colocar o conjunto do ecrã](file:///C:/data/systems/xpsL701X/pt/sm/display.htm#wp1217287)).
- 10. Volte a colocar o teclado (consulte [Voltar a colocar o teclado](file:///C:/data/systems/xpsL701X/pt/sm/keyboard.htm#wp1179994)).
- 11. Volte a colocar o conjunto do apoio para as mãos (consulte [Voltar a colocar o conjunto do apoio para as mãos](file:///C:/data/systems/xpsL701X/pt/sm/palmrest.htm#wp1063475)).
- 12. Volte a colocar a unidade óptica (consulte [Voltar a colocar a unidade óptica](file:///C:/data/systems/xpsL701X/pt/sm/odd.htm#wp1198348)).
- 13. Siga as instruções descritas em [passo 5](file:///C:/data/systems/xpsL701X/pt/sm/hdd.htm#wp1198459) em [Voltar a colocar a\(s\) unidade\(s\) de disco rígido](file:///C:/data/systems/xpsL701X/pt/sm/hdd.htm#wp1198357).
- 14. Volte a colocar o(s) módulo(s) de memória (consulte [Voltar a colocar o\(s\) módulo\(s\) de memória](file:///C:/data/systems/xpsL701X/pt/sm/memory.htm#wp1198546)).
- 15. Volte a colocar a tampa do módulo (consulte [Voltar a colocar a tampa do módulo](file:///C:/data/systems/xpsL701X/pt/sm/moduleco.htm#wp1200219)).
- 16. Volte a colocar a bateria (consulte [Voltar a colocar a bateria](file:///C:/data/systems/xpsL701X/pt/sm/battery.htm#wp1451569)).

AVISO: Antes de ligar o computador, volte a colocar todos os parafusos e certifique-**se de que não existem parafusos perdidos no interior do**<br>computador. Se não o fizer, poderá provocar danos no computador.

# **Teclado**

**Manual de Serviço do Dell™ XPS™ L701X** 

### **C** Remover o teclado

- **Voltar a colocar o te**
- ADVERTENCIA: Antes de trabalhar no interior do computador, leia as informações de segurança fornecidas com o seu computador. Para obter<br>informações adicionais sobre os melhores procedimentos de segurança, consulte a página
- AVISO: Apenas um técnico qualificado e especializado deve efectuar reparações no seu computador. Os danos causados por uma manutenção<br>não autorizada pela Dell™ não são abrangidos pela garantia.
- AVISO: Para evitar descargas electrostáticas, ligue-se à terra utilizando uma pulseira antiestática ou toque periodicamente numa superfície<br>metálica não pintada (como um conector no computador).
- **AVISO: Para evitar danificar a placa de sistema, remova a bateria principal (consulte [Remover a bateria\)](file:///C:/data/systems/xpsL701X/pt/sm/battery.htm#wp1442926) antes de efectuar qualquer procedimento no interior do computador.**

### <span id="page-36-0"></span>**Remover o teclado**

- 1. Siga as instruções em [Antes de começar](file:///C:/data/systems/xpsL701X/pt/sm/before.htm#wp1435071).
- 2. Remova a bateria (consulte [Remover a bateria\)](file:///C:/data/systems/xpsL701X/pt/sm/battery.htm#wp1442926).
- 3. Remova a tampa do módulo (consulte [Remover a tampa do módulo](file:///C:/data/systems/xpsL701X/pt/sm/moduleco.htm#wp1180211)).
- 4. Remova o(s) módulo(s) de memória (consulte [Remover o\(s\) módulo\(s\) de memória](file:///C:/data/systems/xpsL701X/pt/sm/memory.htm#wp1180211)).
- 5. Siga as instruções descritas em [passo 5](file:///C:/data/systems/xpsL701X/pt/sm/hdd.htm#wp1198089) em [Remover a\(s\) unidade\(s\) de disco rígido](file:///C:/data/systems/xpsL701X/pt/sm/hdd.htm#wp1179926).
- 6. Remova a unidade óptica (consulte [Remover a unidade óptica](file:///C:/data/systems/xpsL701X/pt/sm/odd.htm#wp1179926)).
- 7. Remova o conjunto do apoio para as mãos (consulte [Remover o conjunto do apoio para as mãos](file:///C:/data/systems/xpsL701X/pt/sm/palmrest.htm#wp1044787)).
- 8. Retire os quatro parafusos que fixam o teclado à tampa superior.
- 9. Sem puxar demasiado, levante o teclado com cuidado e faça deslizar as patilhas do teclado para fora das ranhuras na tampa superior.

**AVISO: O revestimento das teclas do teclado é frágil, facilmente desmontável e demora algum tempo a voltar a colocar. Tenha o máximo cuidado quando retirar e manusear o teclado.**

**AVISO: Seja extremamente cuidadoso quando remover e manusear o teclado. Caso contrário, pode riscar o painel do ecrã.**

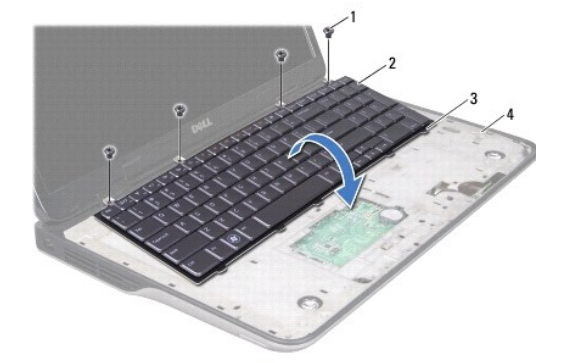

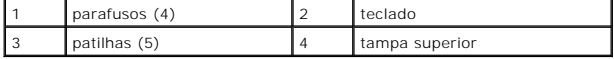

- 10. Vire o teclado ao contrário e coloque-o sobre a tampa superior.
- 11. Levante o trinco do conector e puxe a patilha para desligar o cabo de retroiluminação do teclado do conector da placa de sistema.
- 12. Levante o trinco do conector e puxe a patilha para desligar o cabo do teclado do conector da placa de sistema.

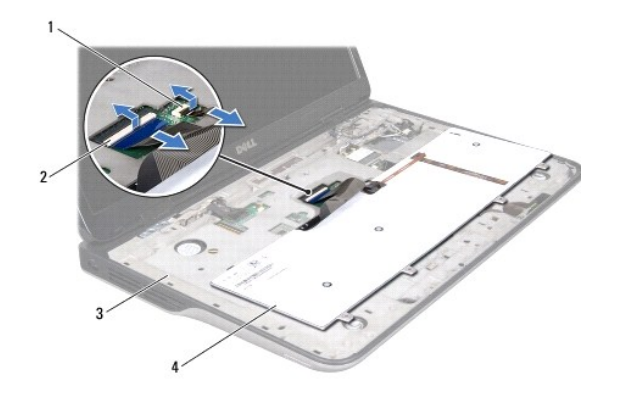

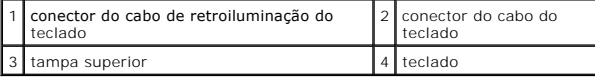

13. Levante o teclado da tampa superior.

## <span id="page-37-0"></span>**Voltar a colocar o teclado**

- 1. Siga as instruções em [Antes de começar](file:///C:/data/systems/xpsL701X/pt/sm/before.htm#wp1435071).
- 2. Deslize o cabo do teclado para dentro do conector da placa de sistema e carregue no trinco do conector para prender o cabo.
- 3. Deslize o cabo de retroiluminação do teclado para dentro do conector da placa de sistema e carregue no trinco do conector para prender o cabo.
- 4. Faça deslizar as patilhas no teclado para dentro das ranhuras na tampa superior e baixe o teclado para o respectivo lugar.
- 5. Volte a colocar os quatro parafusos que fixam o teclado à tampa superior.
- 6. Volte a colocar o conjunto do apoio para as mãos (consulte [Voltar a colocar o conjunto do apoio para as mãos](file:///C:/data/systems/xpsL701X/pt/sm/palmrest.htm#wp1063475)).
- 7. Volte a colocar a unidade óptica (consulte [Voltar a colocar a unidade óptica](file:///C:/data/systems/xpsL701X/pt/sm/odd.htm#wp1198348)).
- 8. Siga as instruções descritas em [passo 5](file:///C:/data/systems/xpsL701X/pt/sm/hdd.htm#wp1198459) em [Voltar a colocar a\(s\) unidade\(s\) de disco rígido](file:///C:/data/systems/xpsL701X/pt/sm/hdd.htm#wp1198357).
- 9. Volte a colocar o(s) módulo(s) de memória (consulte [Voltar a colocar o\(s\) módulo\(s\) de memória](file:///C:/data/systems/xpsL701X/pt/sm/memory.htm#wp1198546)).
- 10. Volte a colocar a tampa do módulo (consulte [Voltar a colocar a tampa do módulo](file:///C:/data/systems/xpsL701X/pt/sm/moduleco.htm#wp1200219)).
- 11. Volte a colocar a bateria (consulte [Voltar a colocar a bateria](file:///C:/data/systems/xpsL701X/pt/sm/battery.htm#wp1451569)).

AVISO: Antes de ligar o computador, volte a colocar todos os parafusos e certifique-**se de que não existem parafusos perdidos no interior do**<br>computador. Se não o fizer, poderá provocar danos no computador.

### **Módulo(s) de memória Manual de Serviço do Dell™ XPS™ L701X**

- 
- [Remover o\(s\) módulo\(s\) de memória](#page-38-0)
- Voltar a colocar o(s) módulo(s) de memoria
- ADVERTENCIA: Antes de trabalhar no interior do computador, leia as informações de segurança fornecidas com o seu computador. Para obter<br>informações adicionais sobre os melhores procedimentos de segurança, consulte a página
- AVISO: Apenas um técnico qualificado e especializado deve efectuar reparações no seu computador. Os danos causados por uma manutenção<br>não autorizada pela Dell™ não são abrangidos pela garantia.
- AVISO: Para evitar descargas electrostáticas, ligue-se à terra utilizando uma pulseira antiestática ou toque periodicamente numa superfície<br>metálica não pintada (como um conector no computador).
- **AVISO: Para evitar danificar a placa de sistema, remova a bateria principal (consulte [Remover a bateria\)](file:///C:/data/systems/xpsL701X/pt/sm/battery.htm#wp1442926) antes de efectuar qualquer procedimento no interior do computador.**

Pode aumentar a memória do computador, instalando módulos de memória na placa de sistema. Consulte a secção "Especificações" no *Guia de configuração,*<br>fornecido com o seu computador, ou em **support.dell.com/manuals,** para

**Zo NOTA:** Os módulos de memória adquiridos na Dell estão abrangidos pela garantia do computador.

O seu computador pode ter dois ou quatro conectores SODIMM que podem ser acedidos pelo utilizador consoante a configuração do computador.

# <span id="page-38-0"></span>**Remover o(s) módulo(s) de memória**

- 1. Siga as instruções em **[Antes de começar](file:///C:/data/systems/xpsL701X/pt/sm/before.htm#wp1435071)**.
- 2. Remova a bateria (consulte [Remover a bateria\)](file:///C:/data/systems/xpsL701X/pt/sm/battery.htm#wp1442926).
- 3. Remova a tampa do módulo (consulte [Remover a tampa do módulo](file:///C:/data/systems/xpsL701X/pt/sm/moduleco.htm#wp1180211)).

**AVISO: Para ajudar a evitar danos no conector do módulo de memória, não utilize ferramentas para alargar os grampos de fixação do módulo de memória.**

4. Utilize as pontas dos dedos para abrir cuidadosamente os grampos de fixação em cada uma das extremidades do conector do módulo de memória até que o módulo de memória salte para fora.

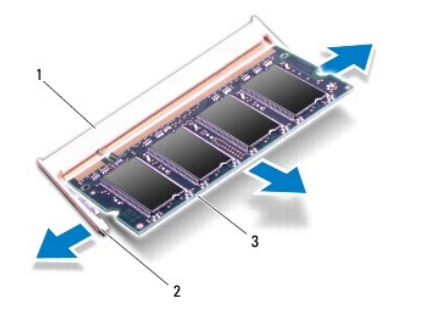

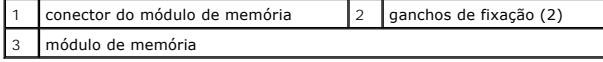

5. Remova o módulo de memória do respectivo conector.

# <span id="page-39-0"></span>**Voltar a colocar o(s) módulo(s) de memória**

- 1. Siga as instruções em [Antes de começar](file:///C:/data/systems/xpsL701X/pt/sm/before.htm#wp1435071).
- AVISO: Instale os módulos de memória nos respectivos conectores, como indicado na tabela seguinte, consoante o número de módulos de<br>memória que vai instalar. Poderá não conseguir iniciar o computador, se os módulos de memó **tabela.**

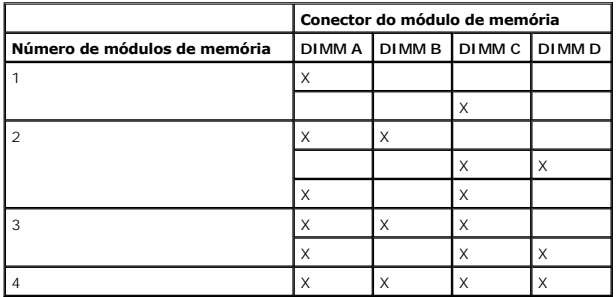

2. Alinhe o entalhe no módulo de memória com a patilha no conector do módulo de memória.

3. Insira o módulo de memória no respectivo conector, num ângulo de 45 graus, e pressione-o até ficar firmemente encaixado. Se não ouvir um estalido, remova o módulo de memória e reinstale-o.

**A NOTA:** Se o módulo de memória não estiver instalado correctamente, o computador pode não iniciar.

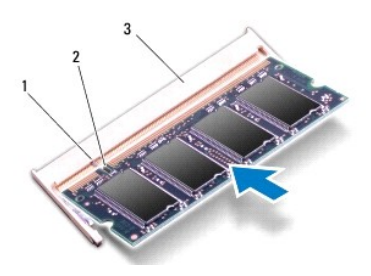

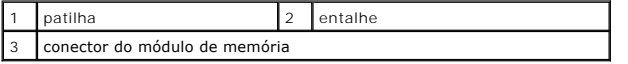

- 4. Volte a colocar a tampa do módulo (consulte [Voltar a colocar a tampa do módulo](file:///C:/data/systems/xpsL701X/pt/sm/moduleco.htm#wp1200219)).
- 5. Volte a colocar a bateria (consulte [Voltar a colocar a bateria](file:///C:/data/systems/xpsL701X/pt/sm/battery.htm#wp1451569)).
- 6. Ligue o adaptador de CA ao computador e a uma tomada eléctrica.
- AVISO: Antes de ligar o computador, volte a colocar todos os parafusos e certifique-**se de que não existem parafusos perdidos no interior do**<br>computador. Se não o fizer, poderá provocar danos no computador.

7. Ligue o computador.

À medida que o computador inicia, este detecta a memória adicional e actualiza automaticamente as informações de configuração do sistema.

Para confirmar a quantidade de memória instalada no computador:

Clique em **Iniciar** ® **Painel de Controlo**® **Sistema e Segurança**® **Sistema**.

### **Mini-Card(s) sem fios Manual de Serviço do Dell™ XPS™ L701X**

- **C** Remover a(s) Mini-Card(s)
- O Voltar a colocar as Mini-Card

ADVERTENCIA: Antes de trabalhar no interior do computador, leia as informações de segurança fornecidas com o seu computador. Para obter<br>informações adicionais sobre os melhores procedimentos de segurança, consulte a página

- AVISO: Apenas um técnico qualificado e especializado deve efectuar reparações no seu computador. Os danos causados por uma manutenção<br>não autorizada pela Dell™ não são abrangidos pela garantia.
- AVISO: Para evitar descargas electrostáticas, ligue-se à terra utilizando uma pulseira antiestática ou toque periodicamente numa superfície<br>metálica não pintada (como um conector no computador).

**AVISO: Para evitar danificar a placa de sistema, remova a bateria principal (consulte [Remover a bateria\)](file:///C:/data/systems/xpsL701X/pt/sm/battery.htm#wp1442926) antes de efectuar qualquer procedimento no interior do computador.**

**A** NOTA: A Dell não garante compatibilidade nem presta apoio técnico a Mini-Cards de outros fornecedores que não a Dell.

Se encomendou uma Mini-Card sem fios com o seu computador, esta já se encontra instalada.

O seu computador apresenta uma ranhura para Mini-Card de dimensão completa e uma ranhuras para Mini-Card de meia dimensão:

- l Uma ranhura para Mini-Card de dimensão completa para rede de área local sem fios (WWAN) ou módulo de sintonizador de TV.
- l Uma ranhura para Mini-Card de meia dimensão para rede local sem fios (WLAN) ou Worldwide Interoperability para Microwave Access (WiMax)

**NOTA:** Dependendo da configuração do computador aquando da venda, a ranhura Mini-Card pode ter ou não uma Mini-Card instalada.

### <span id="page-41-0"></span>**Remover a(s) Mini-Card(s)**

- 1. Siga as instruções em [Antes de começar](file:///C:/data/systems/xpsL701X/pt/sm/before.htm#wp1435071).
- 2. Remova a bateria (consulte [Remover a bateria\)](file:///C:/data/systems/xpsL701X/pt/sm/battery.htm#wp1442926).
- 3. Remova a tampa do módulo (consulte [Remover a tampa do módulo](file:///C:/data/systems/xpsL701X/pt/sm/moduleco.htm#wp1180211))
- 4. Remova o(s) módulo(s) de memória (consulte [Remover o\(s\) módulo\(s\) de memória](file:///C:/data/systems/xpsL701X/pt/sm/memory.htm#wp1180211))
- 5. Siga as instruções descritas em [passo 5](file:///C:/data/systems/xpsL701X/pt/sm/hdd.htm#wp1198089) em [Remover a\(s\) unidade\(s\) de disco rígido](file:///C:/data/systems/xpsL701X/pt/sm/hdd.htm#wp1179926).
- 6. Remova a unidade óptica (consulte [Remover a unidade óptica](file:///C:/data/systems/xpsL701X/pt/sm/odd.htm#wp1179926)).
- 7. Remova o conjunto do apoio para as mãos (consulte [Remover o conjunto do apoio para as mãos](file:///C:/data/systems/xpsL701X/pt/sm/palmrest.htm#wp1044787))
- 8. Remova o teclado (consulte [Remover o teclado\)](file:///C:/data/systems/xpsL701X/pt/sm/keyboard.htm#wp1201059).
- 9. Desligue os cabos de antena da(s) Mini-Card(s).
- 10. Remova o parafuso que fixa a Mini-Card à placa de sistema.

**NOTA:** A ranhura Mini-Card de dimensão completa do seu computador suporta apenas uma Mini-Card WWAN ou um módulo de sintonizador de TV, de cada vez.

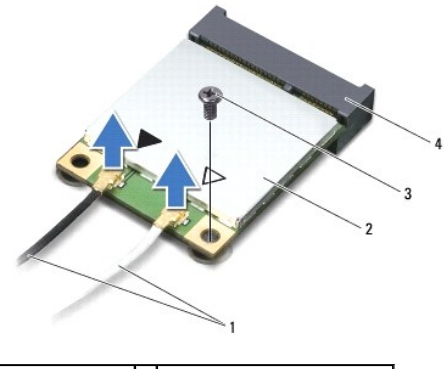

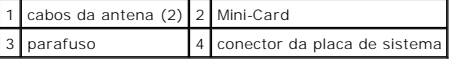

11. Levante e retire a(s) Mini-Card(s) do conector da placa de sistema.

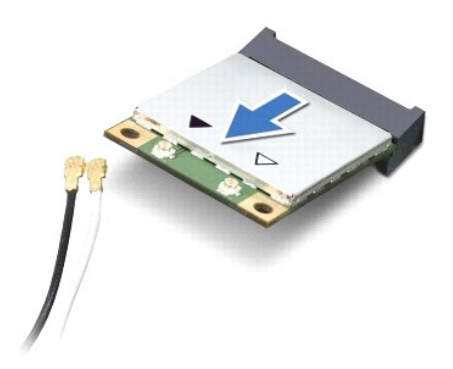

AVISO: Quando a Mini-Card não estiver no computador, guarde-a na embalagem de protecção anti-estática. Para obter mais informações,<br>consulte "Proteger contra descarga electrostática" nas informações de segurança fornecidas

### <span id="page-42-0"></span>**Voltar a colocar as Mini-Card(s)**

- 1. Siga as instruções em [Antes de começar](file:///C:/data/systems/xpsL701X/pt/sm/before.htm#wp1435071).
- 2. Retire a nova Mini-Card da respectiva embalagem.

**AVISO: Utilize uma pressão firme e constante para deslizar a placa para o respectivo lugar. Se utilizar força excessiva, pode danificar o conector.**

**AVISO: Os conectores têm formatos especiais de forma a garantir uma inserção correcta. Se sentir resistência, verifique os conectores na placa e na placa de sistema e volte a alinhar a placa.**

**AVISO: Para evitar danificar a Mini-Card, nunca coloque cabos por baixo da placa.**

- 3. Insira o conector da Mini-Card num ângulo de 45 graus no conector da placa de sistema.
- 4. Pressione a outra extremidade da Mini-Card para dentro da ranhura da placa de sistema e volte a colocar o parafuso que fixa a Mini-Card à placa de sistema.
- 5. Ligue os cabos de antena apropriados à(s) Mini-Card(s) que está a instalar. A tabela seguinte mostra o esquema de cores dos cabos de antena para as Mini-Cards suportadas pelo computador.

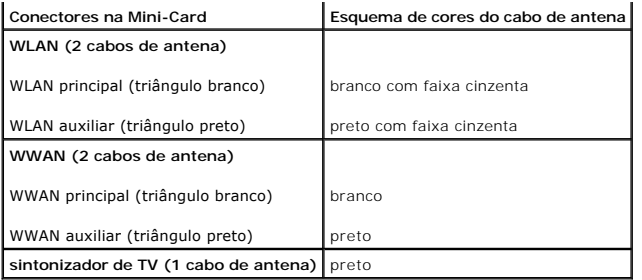

6. Volte a colocar o teclado (consulte [Voltar a colocar o teclado](file:///C:/data/systems/xpsL701X/pt/sm/keyboard.htm#wp1179994)).

7. Volte a colocar o conjunto do apoio para as mãos (consulte [Voltar a colocar o conjunto do apoio para as mãos](file:///C:/data/systems/xpsL701X/pt/sm/palmrest.htm#wp1063475)).

8. Volte a colocar a unidade óptica (consulte [Voltar a colocar a unidade óptica](file:///C:/data/systems/xpsL701X/pt/sm/odd.htm#wp1198348)).

9. Siga as instruções descritas em [passo 5](file:///C:/data/systems/xpsL701X/pt/sm/hdd.htm#wp1198459) em [Voltar a colocar a\(s\) unidade\(s\) de disco rígido](file:///C:/data/systems/xpsL701X/pt/sm/hdd.htm#wp1198357).

10. Volte a colocar o(s) módulo(s) de memória (consulte [Voltar a colocar o\(s\) módulo\(s\) de memória](file:///C:/data/systems/xpsL701X/pt/sm/memory.htm#wp1198546)).

11. Volte a colocar a tampa do módulo (consulte [Voltar a colocar a tampa do módulo](file:///C:/data/systems/xpsL701X/pt/sm/moduleco.htm#wp1200219)).

12. Volte a colocar a bateria (consulte [Voltar a colocar a bateria](file:///C:/data/systems/xpsL701X/pt/sm/battery.htm#wp1451569)).

AVISO: Antes de ligar o computador, volte a colocar todos os parafusos e certifique-**se de que não existem parafusos perdidos no interior do**<br>computador. Se não o fizer, poderá provocar danos no computador.

13. Instale os controladores e os utilitários para o seu computador, conforme for necessário.

**S** NOTA: Se estiver a instalar uma placa de comunicação de outro fornecedor que não a Dell, deve instalar os utilitários e controladores apropriados.

# **Tampa do módulo**

**Manual de Serviço do Dell™ XPS™ L701X** 

- [Remover a tampa do módulo](#page-44-0)
- [Voltar a colocar a tampa do módulo](#page-44-1)
- ADVERTENCIA: Antes de trabalhar no interior do computador, leia as informações de segurança fornecidas com o seu computador. Para obter<br>informações adicionais sobre os melhores procedimentos de segurança, consulte a página
- AVISO: Apenas um técnico qualificado e especializado deve efectuar reparações no seu computador. Os danos causados por uma manutenção<br>não autorizada pela Dell™ não são abrangidos pela garantia.
- AVISO: Para evitar descargas electrostáticas, ligue-se à terra utilizando uma pulseira antiestática ou toque periodicamente numa superfície<br>metálica não pintada (como um conector no computador).

**AVISO: Para evitar danificar a placa de sistema, remova a bateria principal (consulte [Remover a bateria\)](file:///C:/data/systems/xpsL701X/pt/sm/battery.htm#wp1442926) antes de efectuar qualquer procedimento no interior do computador.** 

# <span id="page-44-0"></span>**Remover a tampa do módulo**

- 1. Siga as instruções em [Antes de começar](file:///C:/data/systems/xpsL701X/pt/sm/before.htm#wp1435071).
- 2. Remova a bateria (consulte [Remover a bateria\)](file:///C:/data/systems/xpsL701X/pt/sm/battery.htm#wp1442926).
- 3. Desaperte o parafuso integrado que fixa a tampa do módulo à tampa da base.
- 4. Use as pontas dos dedos para soltar as patilhas na tampa do módulo das ranhuras na tampa da base e levante a tampa da base.

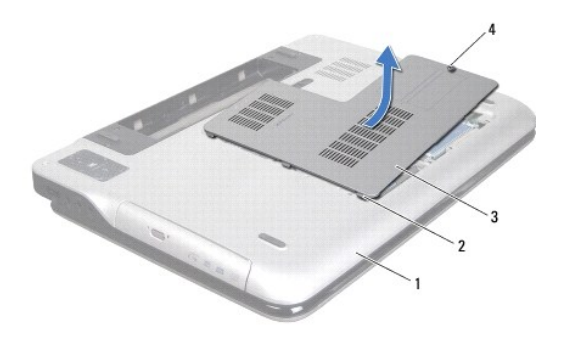

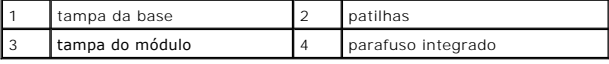

# <span id="page-44-1"></span>**Voltar a colocar a tampa do módulo**

- 1. Siga as instruções em [Antes de começar](file:///C:/data/systems/xpsL701X/pt/sm/before.htm#wp1435071).
- 2. Alinhe as patilhas na tampa do módulo com as ranhuras na tampa da base e encaixe-a no respectivo lugar.
- 3. Aperte o parafuso integrado que fixa a tampa do módulo à tampa da base.
- 4. Volte a colocar a bateria (consulte [Voltar a colocar a bateria](file:///C:/data/systems/xpsL701X/pt/sm/battery.htm#wp1451569)).

### **Unidade óptica Manual de Serviço do Dell™ XPS™ L701X**

- **•** Remover a unidade óptica
- Voltar a colocar a unidade óptica
- ADVERTENCIA: Antes de trabalhar no interior do computador, leia as informações de segurança fornecidas com o seu computador. Para obter<br>informações adicionais sobre os melhores procedimentos de segurança, consulte a página
- AVISO: Apenas um técnico qualificado e especializado deve efectuar reparações no seu computador. Os danos causados por uma manutenção<br>não autorizada pela Dell™ não são abrangidos pela garantia.
- AVISO: Para evitar descargas electrostáticas, ligue-se à terra utilizando uma pulseira antiestática ou toque periodicamente numa superfície<br>metálica não pintada (como um conector no computador).
- **AVISO: Para evitar danificar a placa de sistema, remova a bateria principal (consulte [Remover a bateria\)](file:///C:/data/systems/xpsL701X/pt/sm/battery.htm#wp1442926) antes de efectuar qualquer procedimento no interior do computador.**

# <span id="page-45-0"></span>**Remover a unidade óptica**

- 1. Siga as instruções em [Antes de começar](file:///C:/data/systems/xpsL701X/pt/sm/before.htm#wp1435071).
- 2. Remova a bateria (consulte [Remover a bateria\)](file:///C:/data/systems/xpsL701X/pt/sm/battery.htm#wp1442926).
- 3. Remova a tampa do módulo (consulte [Remover a tampa do módulo](file:///C:/data/systems/xpsL701X/pt/sm/moduleco.htm#wp1180211)).
- 4. Remova o(s) módulo(s) de memória (consulte [Remover o\(s\) módulo\(s\) de memória](file:///C:/data/systems/xpsL701X/pt/sm/memory.htm#wp1180211)).
- 5. Remova o parafuso que fixa a unidade óptica à tampa da base.
- 6. Remova a unidade óptica do respectivo compartimento.

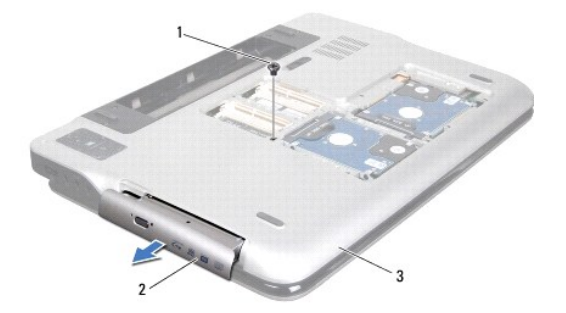

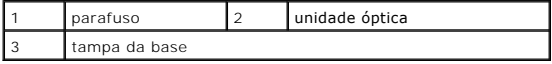

### <span id="page-45-1"></span>**Voltar a colocar a unidade óptica**

- 1. Siga as instruções em [Antes de começar](file:///C:/data/systems/xpsL701X/pt/sm/before.htm#wp1435071).
- 2. Faça deslizar a unidade óptica para dentro do respectivo compartimento até estar devidamente encaixada.
- 3. Volte a colocar o parafuso que fixa a unidade óptica à tampa da base.
- 4. Volte a colocar o(s) módulo(s) de memória (consulte [Voltar a colocar o\(s\) módulo\(s\) de memória](file:///C:/data/systems/xpsL701X/pt/sm/memory.htm#wp1198546)).
- 5. Volte a colocar a tampa do módulo (consulte [Voltar a colocar a tampa do módulo](file:///C:/data/systems/xpsL701X/pt/sm/moduleco.htm#wp1200219)).

6. Volte a colocar a bateria (consulte [Voltar a colocar a bateria](file:///C:/data/systems/xpsL701X/pt/sm/battery.htm#wp1451569)).

AVISO: Antes de ligar o computador, volte a colocar todos os parafusos e certifique-**se de que não existem parafusos perdidos no interior do**<br>computador. Se não o fizer, poderá provocar danos no computador.

### **Conjunto do apoio para as mãos Manual de Serviço do Dell™ XPS™ L701X**

- 
- [Remover o conjunto do apoio para as mãos](#page-47-0)
- O Voltar a colocar o conjunto do apoio para as m
- ADVERTENCIA: Antes de trabalhar no interior do computador, leia as informações de segurança fornecidas com o seu computador. Para obter<br>informações adicionais sobre os melhores procedimentos de segurança, consulte a página
- AVISO: Apenas um técnico qualificado e especializado deve efectuar reparações no seu computador. Os danos causados por uma manutenção<br>não autorizada pela Dell™ não são abrangidos pela garantia.
- AVISO: Para evitar descargas electrostáticas, ligue-se à terra utilizando uma pulseira antiestática ou toque periodicamente numa superfície<br>metálica não pintada (como um conector no computador).
- **AVISO: Para evitar danificar a placa de sistema, remova a bateria principal (consulte [Remover a bateria\)](file:///C:/data/systems/xpsL701X/pt/sm/battery.htm#wp1442926) antes de efectuar qualquer procedimento no interior do computador.**

### <span id="page-47-0"></span>**Remover o conjunto do apoio para as mãos**

- 1. Siga as instruções em [Antes de começar](file:///C:/data/systems/xpsL701X/pt/sm/before.htm#wp1435071).
- 2. Remova a bateria (consulte [Remover a bateria\)](file:///C:/data/systems/xpsL701X/pt/sm/battery.htm#wp1442926).
- 3. Remova a tampa do módulo (consulte [Remover a tampa do módulo](file:///C:/data/systems/xpsL701X/pt/sm/moduleco.htm#wp1180211)).
- 4. Remova o(s) módulo(s) de memória (consulte [Remover o\(s\) módulo\(s\) de memória](file:///C:/data/systems/xpsL701X/pt/sm/memory.htm#wp1180211)).
- 5. Siga as instruções descritas em [passo 5](file:///C:/data/systems/xpsL701X/pt/sm/hdd.htm#wp1198089) em [Remover a\(s\) unidade\(s\) de disco rígido](file:///C:/data/systems/xpsL701X/pt/sm/hdd.htm#wp1179926).
- 6. Remova a unidade óptica (consulte [Remover a unidade óptica](file:///C:/data/systems/xpsL701X/pt/sm/odd.htm#wp1179926)).
- 7. Retire os três parafusos que fixam o conjunto do apoio para as mãos à tampa da base.

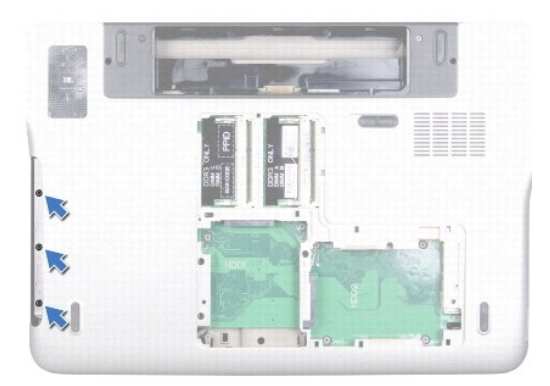

- 8. Vire o computador ao contrário e abra o ecrã o mais possível.
- 9. Com a ponta do dedo, carregue ligeiramente na patilha para libertar o conjunto do apoio para as mãos da tampa superior.

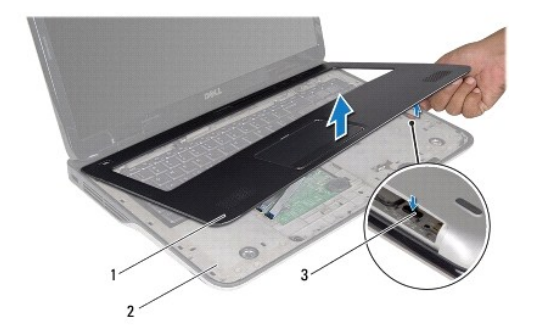

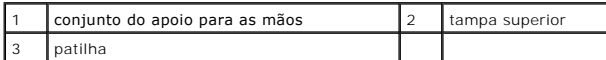

**AVISO: Separe cuidadosamente o conjunto do apoio para as mãos da tampa superior para evitar danificar o primeiro.**

10. Com as pontas dos dedos, liberte cuidadosamente o conjunto do apoio para as mãos da tampa superior.

11. Sem puxar com força pelo conjunto do apoio para as mãos, vire-o ao contrário e coloque-o sobre a tampa superior.

12. Levante o trinco do conector e puxe a patilha para desligar o cabo da tira de controlo do conector da placa de sistema.

- 13. Levante o trinco do conector e puxe a patilha para desligar o cabo do touchpad do conector da placa de sistema.
- 14. Levante o conjunto do apoio para as mãos da tampa superior.

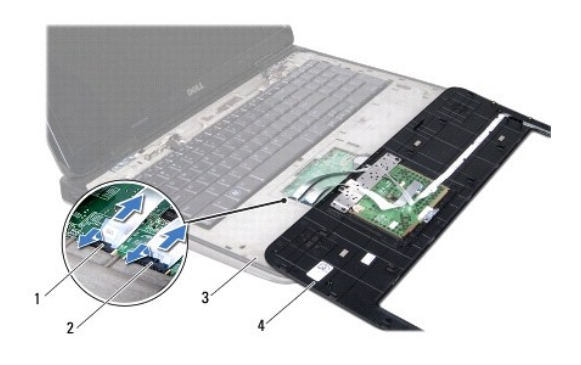

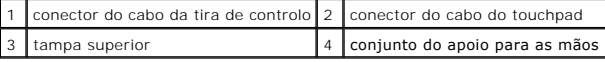

# <span id="page-48-0"></span>**Voltar a colocar o conjunto do apoio para as mãos**

- 1. Siga as instruções em [Antes de começar](file:///C:/data/systems/xpsL701X/pt/sm/before.htm#wp1435071).
- 2. Deslize o cabo do touchpad para dentro do conector da placa de sistema e carregue no trinco do conector para prender o cabo.
- 3. Deslize o cabo da tira de controlo para dentro do conector da placa de sistema e carregue no trinco do conector para prender o cabo.
- 4. Coloque o conjunto do apoio para as mãos na tampa superior e encaixe-o cuidadosamente no lugar.
- 5. Feche o ecrã e vire o computador ao contrário.
- 6. Volte a colocar os três parafusos que fixam o conjunto do apoio para as mãos à tampa da base.
- 7. Volte a colocar a unidade óptica (consulte [Voltar a colocar a unidade óptica](file:///C:/data/systems/xpsL701X/pt/sm/odd.htm#wp1198348)).
- 8. Siga as instruções descritas em [passo 5](file:///C:/data/systems/xpsL701X/pt/sm/hdd.htm#wp1198459) em [Voltar a colocar a\(s\) unidade\(s\) de disco rígido](file:///C:/data/systems/xpsL701X/pt/sm/hdd.htm#wp1198357).
- 9. Volte a colocar o(s) módulo(s) de memória (consulte [Voltar a colocar o\(s\) módulo\(s\) de memória](file:///C:/data/systems/xpsL701X/pt/sm/memory.htm#wp1198546)).
- 10. Volte a colocar a tampa do módulo (consulte [Voltar a colocar a tampa do módulo](file:///C:/data/systems/xpsL701X/pt/sm/moduleco.htm#wp1200219)).
- 11. Volte a colocar a bateria (consulte [Voltar a colocar a bateria](file:///C:/data/systems/xpsL701X/pt/sm/battery.htm#wp1451569)).
- AVISO: Antes de ligar o computador, volte a colocar todos os parafusos e certifique-**se de que não existem parafusos perdidos no interior do**<br>computador. Se não o fizer, poderá provocar danos no computador.

### **Módulo do processador Manual de Serviço do Dell™ XPS™ L701X**

- 
- **O** Remover o módulo do processador
- $\bullet$  Voltar a colocar o módulo do proces
- ADVERTENCIA: Antes de trabalhar no interior do computador, leia as informações de segurança fornecidas com o seu computador. Para obter<br>informações adicionais sobre os melhores procedimentos de segurança, consulte a página
- AVISO: Apenas um técnico qualificado e especializado deve efectuar reparações no seu computador. Os danos causados por uma manutenção<br>não autorizada pela Dell™ não são abrangidos pela garantia.
- AVISO: Para evitar descargas electrostáticas, ligue-se à terra utilizando uma pulseira antiestática ou toque periodicamente numa superfície<br>metálica não pintada (como um conector no computador).
- **AVISO: Para evitar danificar a placa de sistema, remova a bateria principal (consulte [Remover a bateria\)](file:///C:/data/systems/xpsL701X/pt/sm/battery.htm#wp1442926) antes de efectuar qualquer procedimento no interior do computador.**

### <span id="page-50-0"></span>**Remover o módulo do processador**

- 1. Siga as instruções em [Antes de começar](file:///C:/data/systems/xpsL701X/pt/sm/before.htm#wp1435071).
- 2. Remova a bateria (consulte [Remover a bateria\)](file:///C:/data/systems/xpsL701X/pt/sm/battery.htm#wp1442926).
- 3. Remova a tampa do módulo (consulte [Remover a tampa do módulo](file:///C:/data/systems/xpsL701X/pt/sm/moduleco.htm#wp1180211))
- 4. Remova o(s) módulo(s) de memória (consulte [Remover o\(s\) módulo\(s\) de memória](file:///C:/data/systems/xpsL701X/pt/sm/memory.htm#wp1180211)).
- 5. Siga as instruções descritas em [passo 5](file:///C:/data/systems/xpsL701X/pt/sm/hdd.htm#wp1198089) em [Remover a\(s\) unidade\(s\) de disco rígido](file:///C:/data/systems/xpsL701X/pt/sm/hdd.htm#wp1179926).
- 6. Remova a unidade óptica (consulte [Remover a unidade óptica](file:///C:/data/systems/xpsL701X/pt/sm/odd.htm#wp1179926)).
- 7. Remova o conjunto do apoio para as mãos (consulte [Remover o conjunto do apoio para as mãos](file:///C:/data/systems/xpsL701X/pt/sm/palmrest.htm#wp1044787)).
- 8. Remova o teclado (consulte [Remover o teclado\)](file:///C:/data/systems/xpsL701X/pt/sm/keyboard.htm#wp1201059).
- 9. Remova o conjunto do ecrã (consulte [Remover o conjunto do ecrã](file:///C:/data/systems/xpsL701X/pt/sm/display.htm#wp1212160)).
- 10. Remova a(s) Mini-Card(s) (consulte [Remover a\(s\) Mini-Card\(s\)\)](file:///C:/data/systems/xpsL701X/pt/sm/minicard.htm#wp1189423).
- 11. Remova a placa Bluetooth (consulte [Remover a placa Bluetooth](file:///C:/data/systems/xpsL701X/pt/sm/bluetoot.htm#wp1213278)).
- 12. Siga as instruções de [passo 13](file:///C:/data/systems/xpsL701X/pt/sm/topcover.htm#wp1038150) a [passo 18](file:///C:/data/systems/xpsL701X/pt/sm/topcover.htm#wp1037038) na secção [Remover a tampa superior](file:///C:/data/systems/xpsL701X/pt/sm/topcover.htm#wp1035974).
- 13. Vire ao contrário o conjunto da tampa superior.
- 14. Remova o dissipador de calor (consulte [Remover o dissipador de calor](file:///C:/data/systems/xpsL701X/pt/sm/heatsink.htm#wp1179902)).
- AVISO: Para evitar o contacto intermitente entre o parafuso do encaixe ZIF e o processador ao remover ou ao voltar a colocar o processador, **exerça uma ligeira pressão no centro do processador enquanto roda o parafuso do encaixe.**
- **AVISO: Para evitar danos no processador, segure na chave de parafusos de modo a que esta fique perpendicular ao processador quando rodar o parafuso.**
- 15. Para desapertar o encaixe ZIF, utilize uma pequena chave de parafusos de ponta chata e rode o parafuso do encaixe ZIF no sentido contrário ao dos ponteiros do relógio até que este pare.

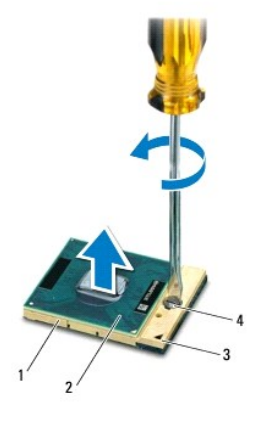

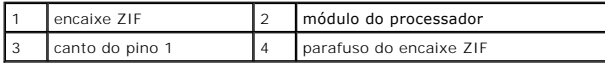

AVISO: Para garantir o arrefecimento máximo do processador, não toque nas áreas de transferência de calor da unidade de arrefecimento do<br>processador. Os óleos na sua pele podem reduzir a capacidade de transferência de calo

**AVISO: Quando retirar o módulo do processador, puxe o módulo directamente para cima. Tenha cuidado para não dobrar os pinos do módulo do processador.**

16. Levante o módulo do processador do encaixe ZIF.

## <span id="page-51-0"></span>**Voltar a colocar o módulo do processador**

NOTA: Se o módulo de processador for novo, este terá sido fornecido com uma nova unidade de arrefecimento que incluirá uma almofada térmica fixada<br>ou em separado, com documentação para a respectiva correcta instalação.

1. Siga as instruções em [Antes de começar](file:///C:/data/systems/xpsL701X/pt/sm/before.htm#wp1435071).

2. Alinhe o canto do pino 1 do módulo do processador com o canto do pino 1 do encaixe ZIF.

**NOTA:** O canto do pino 1 do módulo do processador possui um triângulo que está alinhado com o triângulo no canto do pino 1 do encaixe ZIF.

3. Coloque cuidadosamente o módulo do processador no encaixe ZIF e assegure o seu posicionamento correcto.

**AVISO: Para evitar danificar o módulo do processador, coloque a chave de parafusos perpendicular ao processador quando rodar o parafuso do processador.**

4. Aperte o encaixe ZIF, rodando o parafuso no sentido dos ponteiros do relógio para fixar o módulo do processador à placa de sistema.

5. Volte a colocar o dissipador de calor (consulte [Voltar a colocar o dissipador de calor\)](file:///C:/data/systems/xpsL701X/pt/sm/heatsink.htm#wp1187492).

- 6. Siga as instruções de [passo 11](file:///C:/data/systems/xpsL701X/pt/sm/topcover.htm#wp1038330) a [passo 15](file:///C:/data/systems/xpsL701X/pt/sm/topcover.htm#wp1036805) na secção [Voltar a colocar a tampa superior.](file:///C:/data/systems/xpsL701X/pt/sm/topcover.htm#wp1037718)
- 7. Volte a colocar a placa Bluetooth (consulte [Voltar a colocar a placa Bluetooth\)](file:///C:/data/systems/xpsL701X/pt/sm/bluetoot.htm#wp1213767).
- 8. Volte a colocar a(s) Mini-Card(s) (consulte [Voltar a colocar as Mini-](file:///C:/data/systems/xpsL701X/pt/sm/minicard.htm#wp1181828)Card(s)).
- 9. Volte a colocar o conjunto do ecrã (consulte [Voltar a colocar o conjunto do ecrã](file:///C:/data/systems/xpsL701X/pt/sm/display.htm#wp1217287)).
- 10. Volte a colocar o teclado (consulte [Voltar a colocar o teclado](file:///C:/data/systems/xpsL701X/pt/sm/keyboard.htm#wp1179994)).

11. Volte a colocar o conjunto do apoio para as mãos (consulte [Voltar a colocar o conjunto do apoio para as mãos](file:///C:/data/systems/xpsL701X/pt/sm/palmrest.htm#wp1063475)).

12. Volte a colocar a unidade óptica (consulte [Voltar a colocar a unidade óptica](file:///C:/data/systems/xpsL701X/pt/sm/odd.htm#wp1198348)).

- 13. Siga as instruções descritas em [passo 5](file:///C:/data/systems/xpsL701X/pt/sm/hdd.htm#wp1198459) em [Voltar a colocar a\(s\) unidade\(s\) de disco rígido](file:///C:/data/systems/xpsL701X/pt/sm/hdd.htm#wp1198357).
- 14. Volte a colocar o(s) módulo(s) de memória (consulte [Voltar a colocar o\(s\) módulo\(s\) de memória](file:///C:/data/systems/xpsL701X/pt/sm/memory.htm#wp1198546)).
- 15. Volte a colocar a tampa do módulo (consulte [Voltar a colocar a tampa do módulo](file:///C:/data/systems/xpsL701X/pt/sm/moduleco.htm#wp1200219)).
- 16. Volte a colocar a bateria (consulte [Voltar a colocar a bateria](file:///C:/data/systems/xpsL701X/pt/sm/battery.htm#wp1451569)).
- AVISO: Antes de ligar o computador, volte a colocar todos os parafusos e certifique-**se de que não existem parafusos perdidos no interior do**<br>computador. Se não o fizer, poderá provocar danos no computador.

### **Placa do botão de alimentação Manual de Serviço do Dell™ XPS™ L701X**

- **O** Remover a placa do botão de alimentação
- O Voltar a colocar a placa do botão de alimenta
- ADVERTENCIA: Antes de trabalhar no interior do computador, leia as informações de segurança fornecidas com o seu computador. Para obter<br>informações adicionais sobre os melhores procedimentos de segurança, consulte a página
- AVISO: Apenas um técnico qualificado e especializado deve efectuar reparações no seu computador. Os danos causados por uma manutenção<br>não autorizada pela Dell™ não são abrangidos pela garantia.
- AVISO: Para evitar descargas electrostáticas, ligue-se à terra utilizando uma pulseira antiestática ou toque periodicamente numa superfície<br>metálica não pintada (como um conector no computador).
- **AVISO: Para evitar danificar a placa de sistema, remova a bateria principal (consulte [Remover a bateria\)](file:///C:/data/systems/xpsL701X/pt/sm/battery.htm#wp1442926) antes de efectuar qualquer procedimento no interior do computador.**

### <span id="page-53-0"></span>**Remover a placa do botão de alimentação**

- 1. Siga as instruções em [Antes de começar](file:///C:/data/systems/xpsL701X/pt/sm/before.htm#wp1435071).
- 2. Remova a bateria (consulte [Remover a bateria\)](file:///C:/data/systems/xpsL701X/pt/sm/battery.htm#wp1442926).
- 3. Remova a tampa do módulo (consulte [Remover a tampa do módulo](file:///C:/data/systems/xpsL701X/pt/sm/moduleco.htm#wp1180211)).
- 4. Remova o(s) módulo(s) de memória (consulte [Remover o\(s\) módulo\(s\) de memória](file:///C:/data/systems/xpsL701X/pt/sm/memory.htm#wp1180211)).
- 5. Siga as instruções descritas em [passo 5](file:///C:/data/systems/xpsL701X/pt/sm/hdd.htm#wp1198089) em [Remover a\(s\) unidade\(s\) de disco rígido](file:///C:/data/systems/xpsL701X/pt/sm/hdd.htm#wp1179926).
- 6. Remova a unidade óptica (consulte [Remover a unidade óptica](file:///C:/data/systems/xpsL701X/pt/sm/odd.htm#wp1179926)).
- 7. Remova o conjunto do apoio para as mãos (consulte [Remover o conjunto do apoio para as mãos](file:///C:/data/systems/xpsL701X/pt/sm/palmrest.htm#wp1044787)).
- 8. Vire o conjunto do apoio para as mãos ao contrário.
- 9. Levante o trinco do conector e puxe a patilha para desligar o cabo da placa do botão de alimentação do conector na placa de sistema.
- 10. Remova os dois parafusos que fixam a placa do botão de alimentação ao conjunto do apoio para as mãos.
- 11. Levante e retire a placa do botão de alimentação do conjunto do apoio para as mãos.

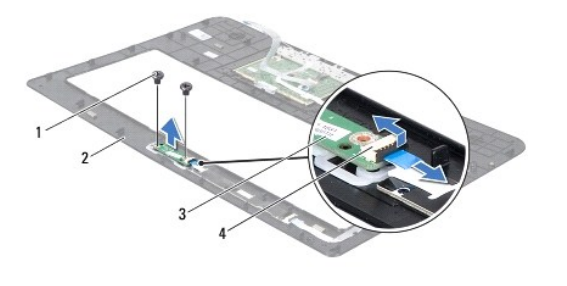

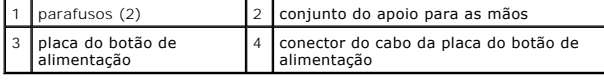

### <span id="page-53-1"></span>**Voltar a colocar a placa do botão de alimentação**

- 1. Siga as instruções em [Antes de começar](file:///C:/data/systems/xpsL701X/pt/sm/before.htm#wp1435071).
- 2. Use o suporte de alinhamento para colocar a placa do botão de alimentação sobre o conjunto do apoio para as mãos.
- 3. Volte a colocar os dois parafusos que fixam a placa do botão de alimentação ao conjunto do apoio para as mãos.
- 4. Faça deslizar o cabo da placa do botão de alimentação para dentro do respectivo conector e pressione o trinco do conector para fixar o cabo.
- 5. Volte a colocar o conjunto do apoio para as mãos (consulte [Voltar a colocar o conjunto do apoio para as mãos](file:///C:/data/systems/xpsL701X/pt/sm/palmrest.htm#wp1063475)).
- 6. Volte a colocar a unidade óptica (consulte [Voltar a colocar a unidade óptica](file:///C:/data/systems/xpsL701X/pt/sm/odd.htm#wp1198348)).
- 7. Siga as instruções descritas em [passo 5](file:///C:/data/systems/xpsL701X/pt/sm/hdd.htm#wp1198459) em [Voltar a colocar a\(s\) unidade\(s\) de disco rígido](file:///C:/data/systems/xpsL701X/pt/sm/hdd.htm#wp1198357).
- 8. Volte a colocar o(s) módulo(s) de memória (consulte [Voltar a colocar o\(s\) módulo\(s\) de memória](file:///C:/data/systems/xpsL701X/pt/sm/memory.htm#wp1198546)).
- 9. Volte a colocar a tampa do módulo (consulte [Voltar a colocar a tampa do módulo](file:///C:/data/systems/xpsL701X/pt/sm/moduleco.htm#wp1200219)).
- 10. Volte a colocar a bateria (consulte [Voltar a colocar a bateria](file:///C:/data/systems/xpsL701X/pt/sm/battery.htm#wp1451569)).

# AVISO: Antes de ligar o computador, volte a colocar todos os parafusos e certifique-**se de que não existem parafusos perdidos no interior do**<br>computador. Se não o fizer, poderá provocar danos no computador.

### **Altifalantes**

**Manual de Serviço do Dell™ XPS™ L701X** 

### **Remover os altifalantes**

- **O** Voltar a colocar os altifala
- ADVERTENCIA: Antes de trabalhar no interior do computador, leia as informações de segurança fornecidas com o seu computador. Para obter<br>informações adicionais sobre os melhores procedimentos de segurança, consulte a página
- AVISO: Apenas um técnico qualificado e especializado deve efectuar reparações no seu computador. Os danos causados por uma manutenção<br>não autorizada pela Dell™ não são abrangidos pela garantia.
- AVISO: Para evitar descargas electrostáticas, ligue-se à terra utilizando uma pulseira antiestática ou toque periodicamente numa superfície<br>metálica não pintada (como um conector no computador).
- **AVISO: Para evitar danificar a placa de sistema, remova a bateria principal (consulte [Remover a bateria\)](file:///C:/data/systems/xpsL701X/pt/sm/battery.htm#wp1442926) antes de efectuar qualquer procedimento no interior do computador.**

### <span id="page-55-0"></span>**Remover os altifalantes**

- 1. Siga as instruções em [Antes de começar](file:///C:/data/systems/xpsL701X/pt/sm/before.htm#wp1435071).
- 2. Remova a bateria (consulte [Remover a bateria\)](file:///C:/data/systems/xpsL701X/pt/sm/battery.htm#wp1442926).
- 3. Desligue o cabo dos altifalantes do conector da placa de E/S.

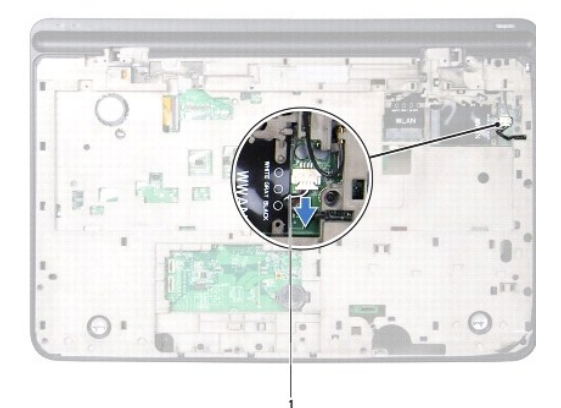

cabo dos altifalantes

- 4. Remova a placa de sistema (consulte [Remover a placa de sistema\)](file:///C:/data/systems/xpsL701X/pt/sm/sysboard.htm#wp1032066).
- 5. Anote a disposição do cabo dos altifalantes e retire os cabos das respectivas guias de encaminhamento.
- 6. Remova os quatro parafusos (dois em cada altifalante) que fixam os altifalantes à tampa superior.
- 7. Levante os altifalantes da tampa superior juntamente com o cabo.

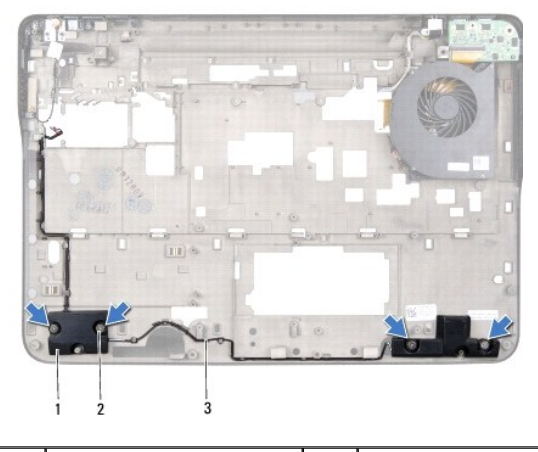

altifalantes (2)  $\begin{array}{|c|c|c|c|c|}\n\hline\n2 & \text{parafusos (4)}\n\end{array}$ cabo dos altifalantes

## <span id="page-56-0"></span>**Voltar a colocar os altifalantes**

- 1. Siga as instruções em [Antes de começar](file:///C:/data/systems/xpsL701X/pt/sm/before.htm#wp1435071).
- 2. Disponha o cabo dos altifalantes ao longo das guias de encaminhamento.
- 3. Alinhe os orifícios dos parafusos nos altifalantes com os orifícios na tampa superior.
- 4. Volte a colocar os quatro parafusos (dois em cada altifalante) que fixam os altifalantes à tampa da base.
- 5. Volte a colocar a placa de sistema (consulte [Voltar a colocar a placa de sistema\)](file:///C:/data/systems/xpsL701X/pt/sm/sysboard.htm#wp1044267).
- 6. Ligue o cabo dos altifalantes ao conector da placa de sistema.
- 7. Volte a colocar a bateria (consulte [Voltar a colocar a bateria](file:///C:/data/systems/xpsL701X/pt/sm/battery.htm#wp1451569)).

AVISO: Antes de ligar o computador, volte a colocar todos os parafusos e certifique-**se de que não existem parafusos perdidos no interior do**<br>computador. Se não o fizer, poderá provocar danos no computador.

#### **Subwoofer**

**Manual de Serviço do Dell™ XPS™ L701X** 

- **Remover o subwoofer**
- Voltar a colocar o sub
- ADVERTENCIA: Antes de trabalhar no interior do computador, leia as informações de segurança fornecidas com o seu computador. Para obter<br>informações adicionais sobre os melhores procedimentos de segurança, consulte a página
- AVISO: Apenas um técnico qualificado e especializado deve efectuar reparações no seu computador. Os danos causados por uma manutenção<br>não autorizada pela Dell™ não são abrangidos pela garantia.
- AVISO: Para evitar descargas electrostáticas, ligue-se à terra utilizando uma pulseira antiestática ou toque periodicamente numa superfície<br>metálica não pintada (como um conector no computador).
- **AVISO: Para evitar danificar a placa de sistema, remova a bateria principal (consulte [Remover a bateria\)](file:///C:/data/systems/xpsL701X/pt/sm/battery.htm#wp1442926) antes de efectuar qualquer procedimento no interior do computador.**

### <span id="page-57-0"></span>**Remover o subwoofer**

- 1. Siga as instruções em [Antes de começar](file:///C:/data/systems/xpsL701X/pt/sm/before.htm#wp1435071).
- 2. Remova a bateria (consulte [Remover a bateria\)](file:///C:/data/systems/xpsL701X/pt/sm/battery.htm#wp1442926).
- 3. Remova a tampa do módulo (consulte [Remover a tampa do módulo](file:///C:/data/systems/xpsL701X/pt/sm/moduleco.htm#wp1180211)).
- 4. Remova o(s) módulo(s) de memória (consulte [Remover o\(s\) módulo\(s\) de memória](file:///C:/data/systems/xpsL701X/pt/sm/memory.htm#wp1180211)).
- 5. Siga as instruções descritas em [passo 5](file:///C:/data/systems/xpsL701X/pt/sm/hdd.htm#wp1198089) em [Remover a\(s\) unidade\(s\) de disco rígido](file:///C:/data/systems/xpsL701X/pt/sm/hdd.htm#wp1179926).
- 6. Remova a unidade óptica (consulte [Remover a unidade óptica](file:///C:/data/systems/xpsL701X/pt/sm/odd.htm#wp1179926)).
- 7. Remova o conjunto do apoio para as mãos (consulte [Remover o conjunto do apoio para as mãos](file:///C:/data/systems/xpsL701X/pt/sm/palmrest.htm#wp1044787)).
- 8. Remova o teclado (consulte [Remover o teclado\)](file:///C:/data/systems/xpsL701X/pt/sm/keyboard.htm#wp1201059).
- 9. Remova o conjunto do ecrã (consulte [Remover o conjunto do ecrã](file:///C:/data/systems/xpsL701X/pt/sm/display.htm#wp1212160)).
- 10. Remova a(s) Mini-Card(s) (consulte [Remover a\(s\) Mini-Card\(s\)\)](file:///C:/data/systems/xpsL701X/pt/sm/minicard.htm#wp1189423).
- 11. Remova a placa Bluetooth (consulte [Remover a placa Bluetooth](file:///C:/data/systems/xpsL701X/pt/sm/bluetoot.htm#wp1213278)).
- 12. Siga as instruções de [passo 13](file:///C:/data/systems/xpsL701X/pt/sm/topcover.htm#wp1038150) a [passo 18](file:///C:/data/systems/xpsL701X/pt/sm/topcover.htm#wp1037038) na secção [Remover a tampa superior](file:///C:/data/systems/xpsL701X/pt/sm/topcover.htm#wp1035974).
- 13. Retire os quatro parafusos que fixam o subwoofer à tampa da base.
- 14. Levante o subwoofer da tampa superior juntamente com o cabo.

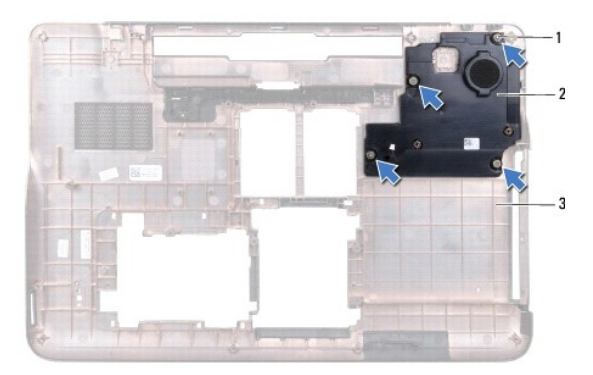

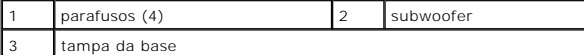

### <span id="page-58-0"></span>**Voltar a colocar o subwoofer**

- 1. Siga as instruções em [Antes de começar](file:///C:/data/systems/xpsL701X/pt/sm/before.htm#wp1435071).
- 2. Alinhe os orifícios dos parafusos no susbwoofer com os orifícios na tampa da base.
- 3. Volte a colocar os quatro parafusos que fixam o subwoofer à tampa da base.
- 4. Siga as instruções de [passo 11](file:///C:/data/systems/xpsL701X/pt/sm/topcover.htm#wp1038330) a [passo 15](file:///C:/data/systems/xpsL701X/pt/sm/topcover.htm#wp1036805) na secção [Voltar a colocar a tampa superior.](file:///C:/data/systems/xpsL701X/pt/sm/topcover.htm#wp1037718)
- 5. Volte a colocar a placa Bluetooth (consulte [Voltar a colocar a placa Bluetooth\)](file:///C:/data/systems/xpsL701X/pt/sm/bluetoot.htm#wp1213767).
- 6. Volte a colocar a(s) Mini-Card(s) (consulte [Voltar a colocar as Mini-](file:///C:/data/systems/xpsL701X/pt/sm/minicard.htm#wp1181828)Card(s)).
- 7. Volte a colocar o conjunto do ecrã (consulte [Voltar a colocar o conjunto do ecrã](file:///C:/data/systems/xpsL701X/pt/sm/display.htm#wp1217287)).
- 8. Volte a colocar o teclado (consulte [Voltar a colocar o teclado](file:///C:/data/systems/xpsL701X/pt/sm/keyboard.htm#wp1179994)).
- 9. Volte a colocar o conjunto do apoio para as mãos (consulte [Voltar a colocar o conjunto do apoio para as mãos](file:///C:/data/systems/xpsL701X/pt/sm/palmrest.htm#wp1063475)).
- 10. Volte a colocar a unidade óptica (consulte [Voltar a colocar a unidade óptica](file:///C:/data/systems/xpsL701X/pt/sm/odd.htm#wp1198348)).
- 11. Siga as instruções descritas em [passo 5](file:///C:/data/systems/xpsL701X/pt/sm/hdd.htm#wp1198459) em [Voltar a colocar a\(s\) unidade\(s\) de disco rígido](file:///C:/data/systems/xpsL701X/pt/sm/hdd.htm#wp1198357).
- 12. Volte a colocar o(s) módulo(s) de memória (consulte [Voltar a colocar o\(s\) módulo\(s\) de memória](file:///C:/data/systems/xpsL701X/pt/sm/memory.htm#wp1198546)).
- 13. Volte a colocar a tampa do módulo (consulte [Voltar a colocar a tampa do módulo](file:///C:/data/systems/xpsL701X/pt/sm/moduleco.htm#wp1200219)).
- 14. Volte a colocar a bateria (consulte [Voltar a colocar a bateria](file:///C:/data/systems/xpsL701X/pt/sm/battery.htm#wp1451569)).

AVISO: Antes de ligar o computador, volte a colocar todos os parafusos e certifique-**se de que não existem parafusos perdidos no interior do**<br>computador. Se não o fizer, poderá provocar danos no computador.

#### **Placa de sistema Manual de Serviço do Dell™ XPS™ L701X**

- [Remover a placa de sistema](#page-59-0)
- Voltar a colocar a placa de sist
- [Introduzir a etiqueta de serviço no BIOS](#page-61-0)
- ADVERTENCIA: Antes de trabalhar no interior do computador, leia as informações de segurança fornecidas com o seu computador. Para obter<br>informações adicionais sobre os melhores procedimentos de segurança, consulte a página **www.dell.com/regulatory\_compliance.**
- AVISO: Apenas um técnico qualificado e especializado deve efectuar reparações no seu computador. Os danos causados por uma manutenção<br>não autorizada pela Dell™ não são abrangidos pela garantia.
- AVISO: Para evitar descargas electrostáticas, ligue-se à terra utilizando uma pulseira antiestática ou toque periodicamente numa superfície<br>metálica não pintada (como um conector no computador).
- **AVISO: Para evitar danificar a placa de sistema, remova a bateria principal (consulte [Remover a bateria\)](file:///C:/data/systems/xpsL701X/pt/sm/battery.htm#wp1442926) antes de efectuar qualquer procedimento no interior do computador.**
- **AVISO: Manuseie os componentes e as placas pelas extremidades e evite tocar em pinos e contactos.**

### <span id="page-59-0"></span>**Remover a placa de sistema**

- 1. Siga as instruções em [Antes de começar](file:///C:/data/systems/xpsL701X/pt/sm/before.htm#wp1435071).
- 2. Retire qualquer cartão ou cartão em branco que se encontre instalado no leitor de cartões multimédia.
- 3. Remova a bateria (consulte**[Remover a bateria\)](file:///C:/data/systems/xpsL701X/pt/sm/battery.htm#wp1442926)**.
- 4. Remova a tampa do módulo (consulte [Remover a tampa do módulo](file:///C:/data/systems/xpsL701X/pt/sm/moduleco.htm#wp1180211))
- 5. Remova o(s) módulo(s) de memória (consulte [Remover o\(s\) módulo\(s\) de memória](file:///C:/data/systems/xpsL701X/pt/sm/memory.htm#wp1180211)).
- 6. Siga as instruções descritas em [passo 5](file:///C:/data/systems/xpsL701X/pt/sm/hdd.htm#wp1198089) em [Remover a\(s\) unidade\(s\) de disco rígido](file:///C:/data/systems/xpsL701X/pt/sm/hdd.htm#wp1179926).
- 7. Remova a unidade óptica (consulte [Remover a unidade óptica](file:///C:/data/systems/xpsL701X/pt/sm/odd.htm#wp1179926)).
- 8. Remova o conjunto do apoio para as mãos (consulte [Remover o conjunto do apoio para as mãos](file:///C:/data/systems/xpsL701X/pt/sm/palmrest.htm#wp1044787)).
- 9. Remova o teclado (consulte [Remover o teclado\)](file:///C:/data/systems/xpsL701X/pt/sm/keyboard.htm#wp1201059).
- 10. Remova o conjunto do ecrã (consulte [Remover o conjunto do ecrã](file:///C:/data/systems/xpsL701X/pt/sm/display.htm#wp1212160)).
- 11. Remova a(s) Mini-Card(s) (consulte [Remover a\(s\) Mini-Card\(s\)\)](file:///C:/data/systems/xpsL701X/pt/sm/minicard.htm#wp1189423).
- 12. Remova a placa Bluetooth (consulte [Remover a placa Bluetooth](file:///C:/data/systems/xpsL701X/pt/sm/bluetoot.htm#wp1213278)).
- 13. Remova a bateria de célula tipo moeda (consulte [Remover a bateria de célula tipo moeda](file:///C:/data/systems/xpsL701X/pt/sm/coinbatt.htm#wp1186334)).
- 14. Levante o trinco do conector e puxe a patilha para desligar o cabo da placa USB do conector da placa de sistema.

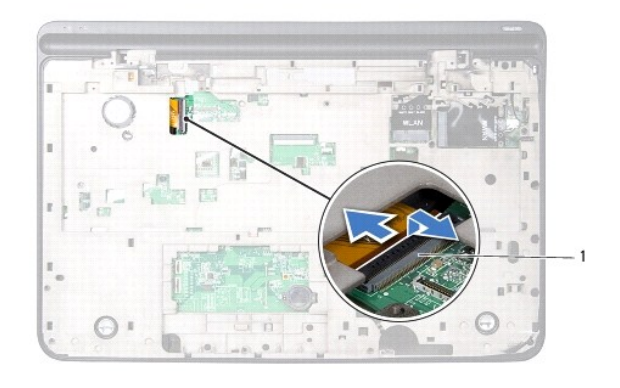

#### conector do cabo da placa USB

- 15. Siga as instruções de [passo 13](file:///C:/data/systems/xpsL701X/pt/sm/topcover.htm#wp1038150) a [passo 18](file:///C:/data/systems/xpsL701X/pt/sm/topcover.htm#wp1037038) na secção Remover a tampa super
- 16. Remova o dissipador de calor (consulte [Remover o dissipador de calor](file:///C:/data/systems/xpsL701X/pt/sm/heatsink.htm#wp1179902)).
- 17. Remova o módulo do processador (consulte [Remover o módulo do processador](file:///C:/data/systems/xpsL701X/pt/sm/processo.htm#wp1179902)).
- 18. Remova a placa de E/S (consulte [Remover a placa de E/S\)](file:///C:/data/systems/xpsL701X/pt/sm/iobrd.htm#wp1213278).
- 19. Desligue o cabo da ventoinha e o cabo do conector do adaptador de CA dos respectivos conectores na placa de sistema.
- 20. Remova o parafuso que fixa a placa de sistema à tampa superior.
- 21. Levante a placa de sistema da tampa superior.

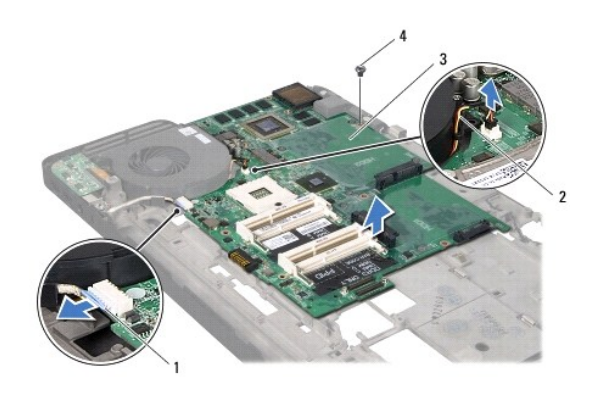

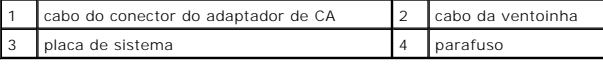

### <span id="page-60-0"></span>**Voltar a colocar a placa de sistema**

- 1. Siga as instruções em [Antes de começar](file:///C:/data/systems/xpsL701X/pt/sm/before.htm#wp1435071).
- 2. Alinhe o orifício do parafuso da placa de sistema com o orifício da tampa superior.
- 3. Volte a colocar o parafuso que fixa a placa de sistema à tampa superior.
- 4. Ligue o cabo da ventoinha e o cabo do conector do adaptador de CA aos respectivos conectores na placa de sistema.
- 5. Volte a colocar a placa de E/S (consulte [Voltar a colocar a placa de E/S](file:///C:/data/systems/xpsL701X/pt/sm/iobrd.htm#wp1213767)).
- 6. Volte a colocar o módulo do processador (consulte [Voltar a colocar o módulo do processador](file:///C:/data/systems/xpsL701X/pt/sm/processo.htm#wp1187222)).
- 7. Volte a colocar o dissipador de calor (consulte [Voltar a colocar o dissipador de calor\)](file:///C:/data/systems/xpsL701X/pt/sm/heatsink.htm#wp1187492).
- 8. Siga as instruções de [passo 11](file:///C:/data/systems/xpsL701X/pt/sm/topcover.htm#wp1038330) a [passo 15](file:///C:/data/systems/xpsL701X/pt/sm/topcover.htm#wp1036805) na secção [Voltar a colocar a tampa superior.](file:///C:/data/systems/xpsL701X/pt/sm/topcover.htm#wp1037718)
- 9. Deslize o cabo da placa USB para dentro do conector da placa de sistema e carregue no trinco do conector para prender o cabo.
- 10. Volte a colocar a bateria de célula tipo moeda (consulte [Voltar a colocar a bateria de célula tipo moeda](file:///C:/data/systems/xpsL701X/pt/sm/coinbatt.htm#wp1180214)).
- 11. Volte a colocar a placa Bluetooth (consulte [Voltar a colocar a placa Bluetooth\)](file:///C:/data/systems/xpsL701X/pt/sm/bluetoot.htm#wp1213767).
- 12. Volte a colocar a(s) Mini-Card(s) (consulte [Voltar a colocar as Mini-](file:///C:/data/systems/xpsL701X/pt/sm/minicard.htm#wp1181828)Card(s)).
- 13. Volte a colocar o conjunto do ecrã (consulte [Voltar a colocar o conjunto do ecrã](file:///C:/data/systems/xpsL701X/pt/sm/display.htm#wp1217287)).
- 14. Volte a colocar o teclado (consulte [Voltar a colocar o teclado](file:///C:/data/systems/xpsL701X/pt/sm/keyboard.htm#wp1179994)).
- 15. Volte a colocar o conjunto do apoio para as mãos (consulte [Voltar a colocar o conjunto do apoio para as mãos](file:///C:/data/systems/xpsL701X/pt/sm/palmrest.htm#wp1063475)).
- 16. Volte a colocar a unidade óptica (consulte [Voltar a colocar a unidade óptica](file:///C:/data/systems/xpsL701X/pt/sm/odd.htm#wp1198348)).
- 17. Siga as instruções descritas em [passo 5](file:///C:/data/systems/xpsL701X/pt/sm/hdd.htm#wp1198459) em [Voltar a colocar a\(s\) unidade\(s\) de disco rígido](file:///C:/data/systems/xpsL701X/pt/sm/hdd.htm#wp1198357).
- 18. Volte a colocar o(s) módulo(s) de memória (consulte [Voltar a colocar o\(s\) módulo\(s\) de memória](file:///C:/data/systems/xpsL701X/pt/sm/memory.htm#wp1198546)).
- 19. Volte a colocar a tampa do módulo (consulte [Voltar a colocar a tampa do módulo](file:///C:/data/systems/xpsL701X/pt/sm/moduleco.htm#wp1200219)).
- 20. Volte a colocar a bateria (consulte [Voltar a colocar a bateria](file:///C:/data/systems/xpsL701X/pt/sm/battery.htm#wp1451569)).
- 21. Volte a colocar qualquer cartão ou cartão em branco que se encontre instalado no leitor de cartões multimédia.
- AVISO: Antes de ligar o computador, volte a colocar todos os parafusos e certifique-**se de que não existem parafusos perdidos no interior do**<br>computador. Se não o fizer, poderá provocar danos no computador.
- 22. Ligue o computador.
- **NOTA:** Depois de ter instalado a placa de sistema, introduza o número da etiqueta de serviço do computador na BIOS da placa de sistema de substituição.
- 23. Introduza a etiqueta de serviço (consulte [Introduzir a etiqueta de serviço no BIOS](#page-61-0)).

## <span id="page-61-0"></span>**Introduzir a etiqueta de serviço no BIOS**

- 1. Certifique-se de que o adaptador de CA está ligado e que a bateria principal está correctamente instalada.
- 2. Ligue o computador.
- 3. Prima <F2> durante o POST para aceder ao programa de configuração do sistema.
- 4. Navegue para o separador de segurança e introduza a etiqueta de serviço no campo **Set Service Tag** (Definir etiqueta de serviço).

**Manual de Serviço do Dell™ XPS™ L701X** 

**A NOTA:** Uma NOTA fornece informações importantes para ajudar a utilizar melhor o computador.

**AVISO: Um AVISO adverte para potenciais danos no hardware ou perda de dados caso as instruções não sejam seguidas.** 

**ADVERTÊNCIA: Uma ADVERTÊNCIA alerta para a possibilidade de danos materiais, ferimentos pessoais ou morte.** 

# **As informações deste documento estão sujeitas a alterações sem aviso prévio. © 2010 Dell Inc. Todos os direitos reservados.**

Marcas comerciais utilizadas neste documento: Dell™, o logótipo da *Dell e XPS*™ são marcas comerciais da Dell Inc.; Microsoft®, Windows® e o logótipo do botão Iniciar do<br>Windows **©** são marcas comerciais ou marcas regist

A reprodução destes materiais, sob qualquer forma, sem a autorização por escrito da Dell Inc. é estritamente proibida.

Outubro de 2010 Rev. A00

#### **Tampa superior Manual de Serviço do Dell™ XPS™ L701X**

- Remover a tampa superior
- **O** Voltar a colocar a tam
- ADVERTENCIA: Antes de trabalhar no interior do computador, leia as informações de segurança fornecidas com o seu computador. Para obter<br>informações adicionais sobre os melhores procedimentos de segurança, consulte a página
- AVISO: Apenas um técnico qualificado e especializado deve efectuar reparações no seu computador. Os danos causados por uma manutenção<br>não autorizada pela Dell™ não são abrangidos pela garantia.
- AVISO: Para evitar descargas electrostáticas, ligue-se à terra utilizando uma pulseira antiestática ou toque periodicamente numa superfície<br>metálica não pintada (como um conector no computador).
- **AVISO: Para evitar danificar a placa de sistema, remova a bateria principal (consulte [Remover a bateria\)](file:///C:/data/systems/xpsL701X/pt/sm/battery.htm#wp1442926) antes de efectuar qualquer procedimento no interior do computador.**

### <span id="page-63-0"></span>**Remover a tampa superior**

- 1. Siga as instruções em [Antes de começar](file:///C:/data/systems/xpsL701X/pt/sm/before.htm#wp1435071).
- 2. Pressione e ejecte quaisquer cartões instalados no leitor de cartões multimédia.
- 3. Remova a bateria (consulte [Remover a bateria\)](file:///C:/data/systems/xpsL701X/pt/sm/battery.htm#wp1442926).
- 4. Remova a tampa do módulo (consulte [Remover a tampa do módulo](file:///C:/data/systems/xpsL701X/pt/sm/moduleco.htm#wp1180211))
- 5. Remova o(s) módulo(s) de memória (consulte [Remover o\(s\) módulo\(s\) de memória](file:///C:/data/systems/xpsL701X/pt/sm/memory.htm#wp1180211)).
- 6. Siga as instruções descritas em [passo 5](file:///C:/data/systems/xpsL701X/pt/sm/hdd.htm#wp1198089) em [Remover a\(s\) unidade\(s\) de disco rígido](file:///C:/data/systems/xpsL701X/pt/sm/hdd.htm#wp1179926).
- 7. Remova a unidade óptica (consulte [Remover a unidade óptica](file:///C:/data/systems/xpsL701X/pt/sm/odd.htm#wp1179926)).
- 8. Remova o conjunto do apoio para as mãos (consulte [Remover o conjunto do apoio para as mãos](file:///C:/data/systems/xpsL701X/pt/sm/palmrest.htm#wp1044787)).
- 9. Remova o teclado (consulte [Remover o teclado\)](file:///C:/data/systems/xpsL701X/pt/sm/keyboard.htm#wp1201059).
- 10. Remova a(s) Mini-Card(s) (consulte [Remover a\(s\) Mini-Card\(s\)\)](file:///C:/data/systems/xpsL701X/pt/sm/minicard.htm#wp1189423).
- 11. Remova a placa Bluetooth (consulte [Remover a placa Bluetooth](file:///C:/data/systems/xpsL701X/pt/sm/bluetoot.htm#wp1213278)).
- 12. Remova o conjunto do ecrã (consulte [Remover o conjunto do ecrã](file:///C:/data/systems/xpsL701X/pt/sm/display.htm#wp1212160)).
- 13. Remova os dez parafusos que fixam o conjunto da tampa superior à tampa da base.

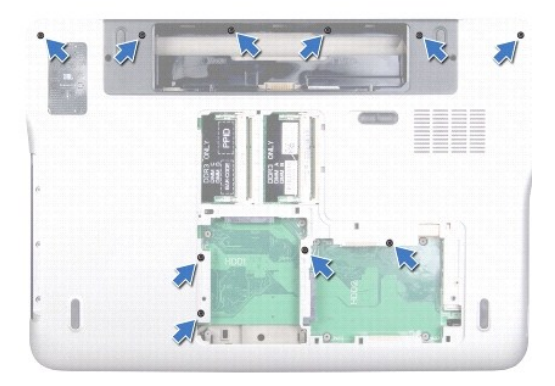

- 14. Vire o computador ao contrário.
- 15. Remova os dez parafusos que fixam o conjunto da tampa superior à tampa da base.

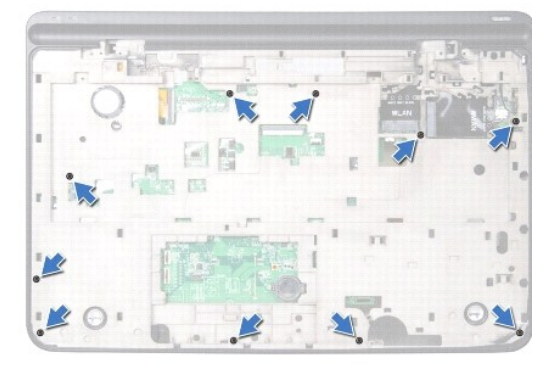

16. Desligue o cabo do subwoofer do conector da placa do sistema.

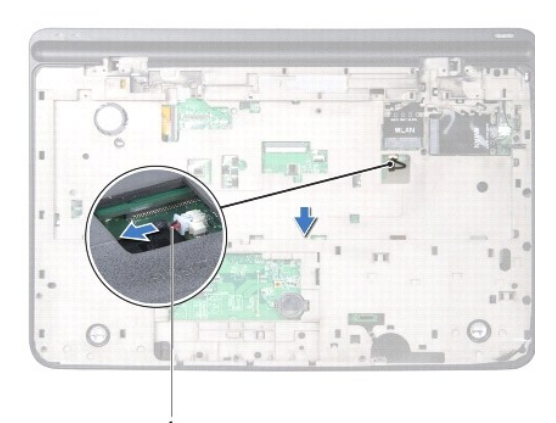

#### 1 cabo do subwoofer

- 17. Com as pontas dos dedos, liberte cuidadosamente o conjunto da tampa superior da tampa da base.
- 18. Levante o conjunto da tampa superior da tampa da base.

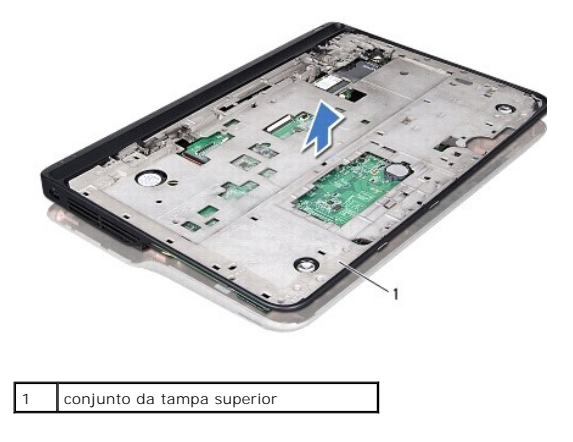

- 19. Remova o conector do adaptador de CA (consulte [Remover o conector do adaptador de CA\)](file:///C:/data/systems/xpsL701X/pt/sm/dccable.htm#wp1179902).
- 20. Remova a placa USB (consulte [Remover a placa USB](file:///C:/data/systems/xpsL701X/pt/sm/daughter.htm#wp1213278)).
- 21. Remova a ventoinha (consulte [Remover a ventoinha](file:///C:/data/systems/xpsL701X/pt/sm/fan.htm#wp1179902)).
- 22. Remova o dissipador de calor (consulte [Remover o dissipador de calor](file:///C:/data/systems/xpsL701X/pt/sm/heatsink.htm#wp1179902)).
- 23. Remova o módulo do processador (consulte [Remover o módulo do processador](file:///C:/data/systems/xpsL701X/pt/sm/processo.htm#wp1179902)).
- 24. Remova a placa de E/S (consulte [Remover a placa de E/S\)](file:///C:/data/systems/xpsL701X/pt/sm/iobrd.htm#wp1213278).
- 25. Remova o conector da antena de TV (consulte [Remover o conector da antena de TV\)](file:///C:/data/systems/xpsL701X/pt/sm/antenna_.htm#wp1213278).
- 26. Remova a placa de sistema (consulte [Remover a placa de sistema\)](file:///C:/data/systems/xpsL701X/pt/sm/sysboard.htm#wp1032066).
- 27. Remova os altifalantes (consulte [Remover os altifalantes](file:///C:/data/systems/xpsL701X/pt/sm/speaker.htm#wp1030873)).

### <span id="page-65-0"></span>**Voltar a colocar a tampa superior**

- 1. Siga as instruções em [Antes de começar](file:///C:/data/systems/xpsL701X/pt/sm/before.htm#wp1435071).
- 2. Volte a colocar os altifalantes (consulte [Voltar a colocar os altifalantes](file:///C:/data/systems/xpsL701X/pt/sm/speaker.htm#wp1040761)).
- 3. Volte a colocar a placa de sistema (consulte [Voltar a colocar a placa de sistema\)](file:///C:/data/systems/xpsL701X/pt/sm/sysboard.htm#wp1044267).
- 4. Volte a colocar o conector da antena de TV (consulte [Voltar a colocar o conector da antena de TV](file:///C:/data/systems/xpsL701X/pt/sm/antenna_.htm#wp1213767)).
- 5. Volte a colocar a placa de E/S (consulte [Voltar a colocar a placa de E/S](file:///C:/data/systems/xpsL701X/pt/sm/iobrd.htm#wp1213767)).
- 6. Volte a colocar o módulo do processador (consulte [Voltar a colocar o módulo do processador](file:///C:/data/systems/xpsL701X/pt/sm/processo.htm#wp1187222)).
- 7. Volte a colocar o dissipador de calor (consulte [Voltar a colocar o dissipador de calor\)](file:///C:/data/systems/xpsL701X/pt/sm/heatsink.htm#wp1187492).
- 8. Volte a colocar a ventoinha (consulte [Voltar a colocar a ventoinha\)](file:///C:/data/systems/xpsL701X/pt/sm/fan.htm#wp1187492).
- 9. Volte a colocar o conector do adaptador de CA (consulte [Voltar a colocar o conector do adaptador de CA](file:///C:/data/systems/xpsL701X/pt/sm/dccable.htm#wp1181309)).
- 10. Volte a colocar a placa USB (consulte [Voltar a colocar a placa USB\)](file:///C:/data/systems/xpsL701X/pt/sm/daughter.htm#wp1213767).
- 11. Encaminhe o cabo do subwoofer através da ranhura na tampa superior.
- 12. Ligue o cabo do subwoofer ao conector da placa do sistema.
- 13. Alinhe as patilhas na tampa superior com as ranhuras na tampa da base e encaixe o conjunto da tampa superior na tampa da base.
- 14. Volte a colocar os dez parafusos que fixam o conjunto da tampa superior à tampa da base.
- 15. Vire o computador ao contrário e coloque novamente os dez parafusos que fixam o conjunto da tampa superior à tampa da base.
- 16. Volte a colocar a placa Bluetooth (consulte [Voltar a colocar a placa Bluetooth\)](file:///C:/data/systems/xpsL701X/pt/sm/bluetoot.htm#wp1213767).
- 17. Volte a colocar a(s) Mini-Card(s) (consulte [Voltar a colocar as Mini-](file:///C:/data/systems/xpsL701X/pt/sm/minicard.htm#wp1181828) Card(s)).
- 18. Volte a colocar o conjunto do ecrã (consulte [Voltar a colocar o conjunto do ecrã](file:///C:/data/systems/xpsL701X/pt/sm/display.htm#wp1217287)).
- 19. Volte a colocar o teclado (consulte [Voltar a colocar o teclado](file:///C:/data/systems/xpsL701X/pt/sm/keyboard.htm#wp1179994)).
- 20. Volte a colocar o conjunto do apoio para as mãos (consulte [Voltar a colocar o conjunto do apoio para as mãos](file:///C:/data/systems/xpsL701X/pt/sm/palmrest.htm#wp1063475)).
- 21. Volte a colocar a unidade óptica (consulte [Voltar a colocar a unidade óptica](file:///C:/data/systems/xpsL701X/pt/sm/odd.htm#wp1198348)).
- 22. Siga as instruções descritas em [passo 5](file:///C:/data/systems/xpsL701X/pt/sm/hdd.htm#wp1198459) em [Voltar a colocar a\(s\) unidade\(s\) de disco rígido](file:///C:/data/systems/xpsL701X/pt/sm/hdd.htm#wp1198357).
- 23. Volte a colocar o(s) módulo(s) de memória (consulte [Voltar a colocar o\(s\) módulo\(s\) de memória](file:///C:/data/systems/xpsL701X/pt/sm/memory.htm#wp1198546)).
- 24. Volte a colocar a tampa do módulo (consulte [Voltar a colocar a tampa do módulo](file:///C:/data/systems/xpsL701X/pt/sm/moduleco.htm#wp1200219)).
- 25. Volte a colocar qualquer cartão ou cartão em branco que se encontre instalado na ranhura do leitor de cartões multimédia.
- 26. Volte a colocar a bateria (consulte [Voltar a colocar a bateria](file:///C:/data/systems/xpsL701X/pt/sm/battery.htm#wp1451569)).
- AVISO: Antes de ligar o computador, volte a colocar todos os parafusos e certifique-**se de que não existem parafusos perdidos no interior do**<br>computador. Se não o fizer, poderá provocar danos no computador.